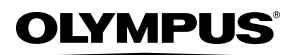

**ЦИФРОВАЯ ФОТОКАМЕРА**

# *STYLUS-9010 /*μ*-9010 STYLUS-7040 /*μ*-7040 STYLUS-5010 /*μ*-5010*

# **Инструкция по эксплуатации**

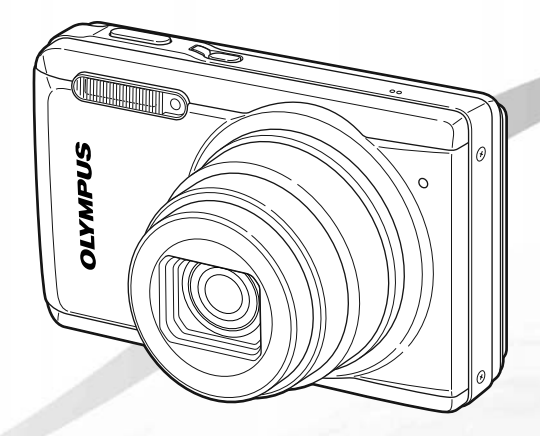

- Благодарим вас за приобретение цифровой фотокамеры компании Olympus. Для эффективного и правильного использования фотокамеры пожалуйста, внимательно прочитайте это руководство перед началом использования новой фотокамеры. Сохраните руководство, чтобы использовать его для справки в дальнейшем.
- Прикладное программное обеспечение и файл PDF с инструкцией по эксплуатации хранятся на встроенной памяти фотокамеры.
- Прежде чем делать важные фотографии, рекомендуется сделать несколько пробных, чтобы привыкнуть к новой фотокамере.
- В целях постоянного совершенствования своих изделий компания Olympus оставляет за собой право на обновление или изменение сведений, содержащихся в этом руководстве.
- Иллюстрации экранов и фотокамеры в этом руководстве сделаны во время разработки и могут выглядеть иначе чем действительное изделие. Если не указано иначе, эти иллюстрации представлены для модели STYLUS-9010/μ-9010.

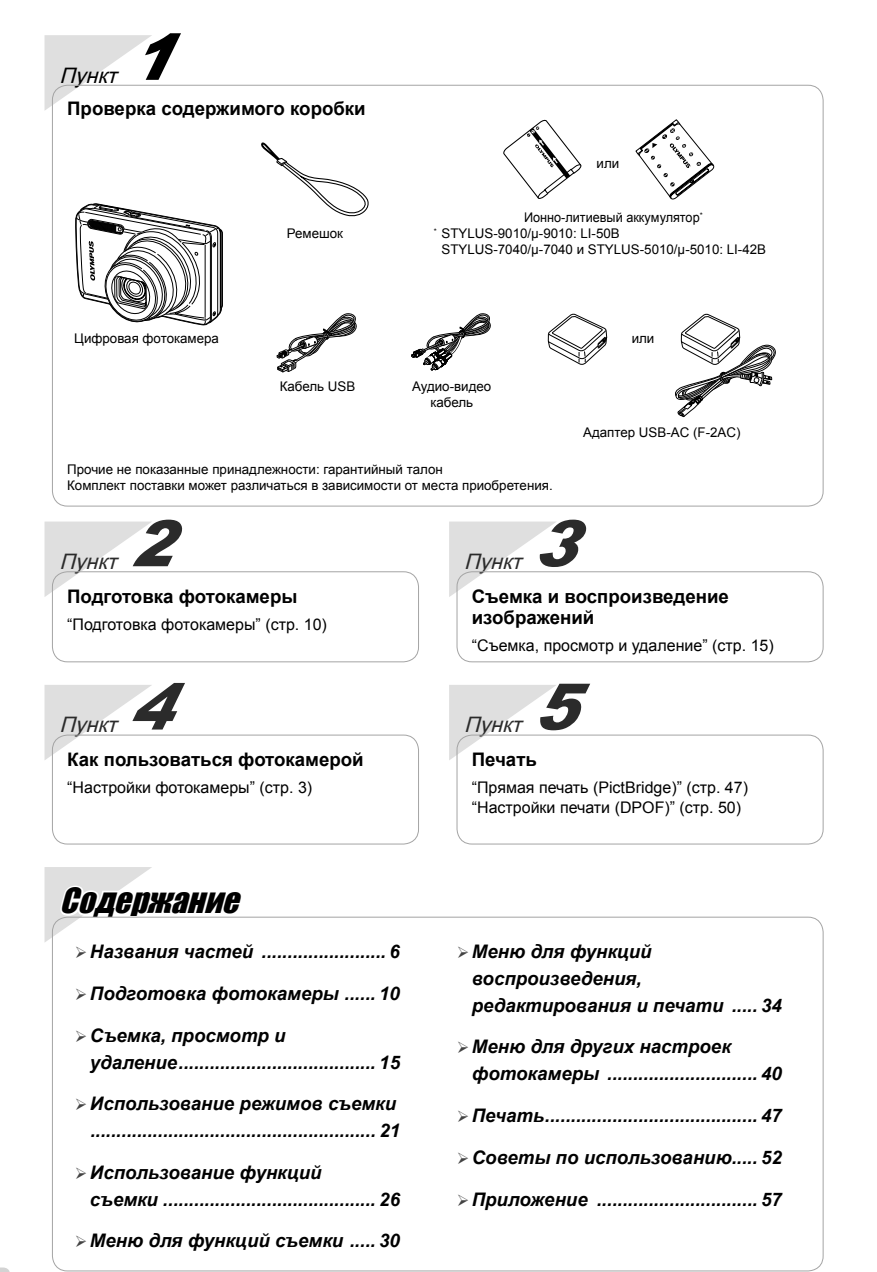

# Настройки фотокамеры

# Использование кнопок непосредственного перехода

Часто используемые функции можно активировать с помощью кнопок прямого доступа.

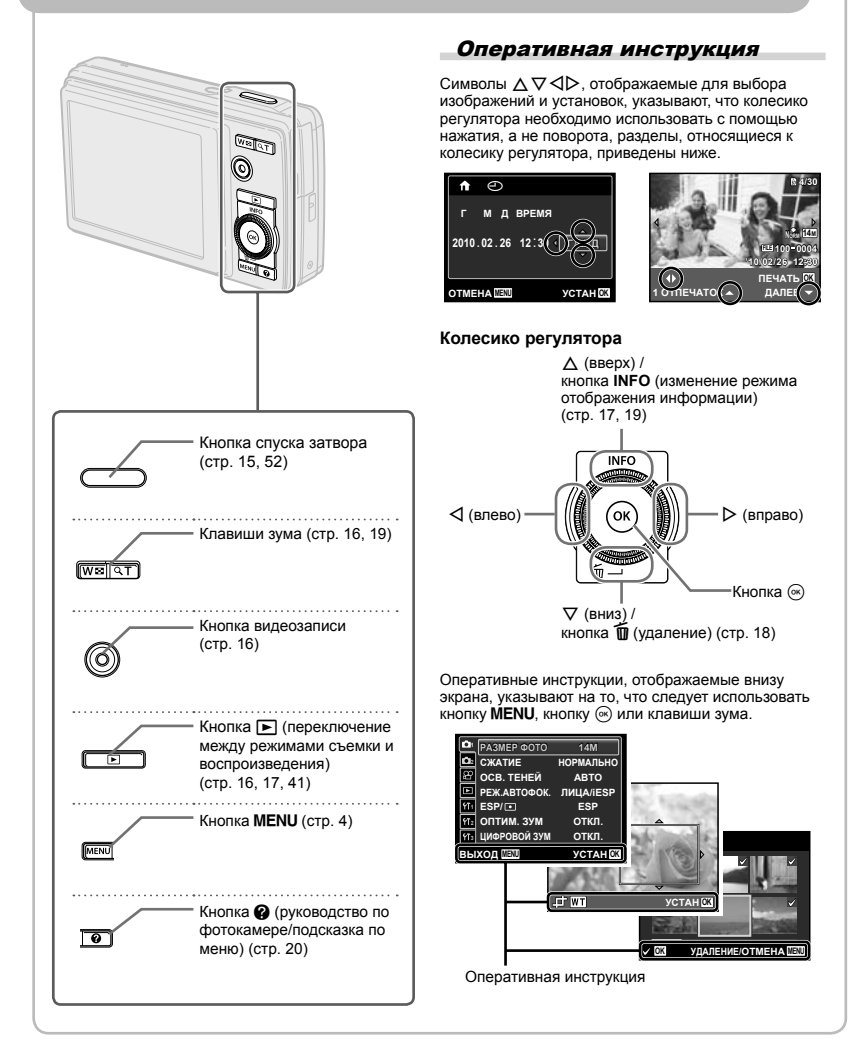

# Использование меню

Используйте меню для изменения настроек фотокамеры, например для выбора режима съемки.

Нажмите кнопку MENU, чтобы открыть меню функций. Меню функций можно использовать для выбора часто используемых функций съемки и воспроизведения, например, для выбора режима съемки.

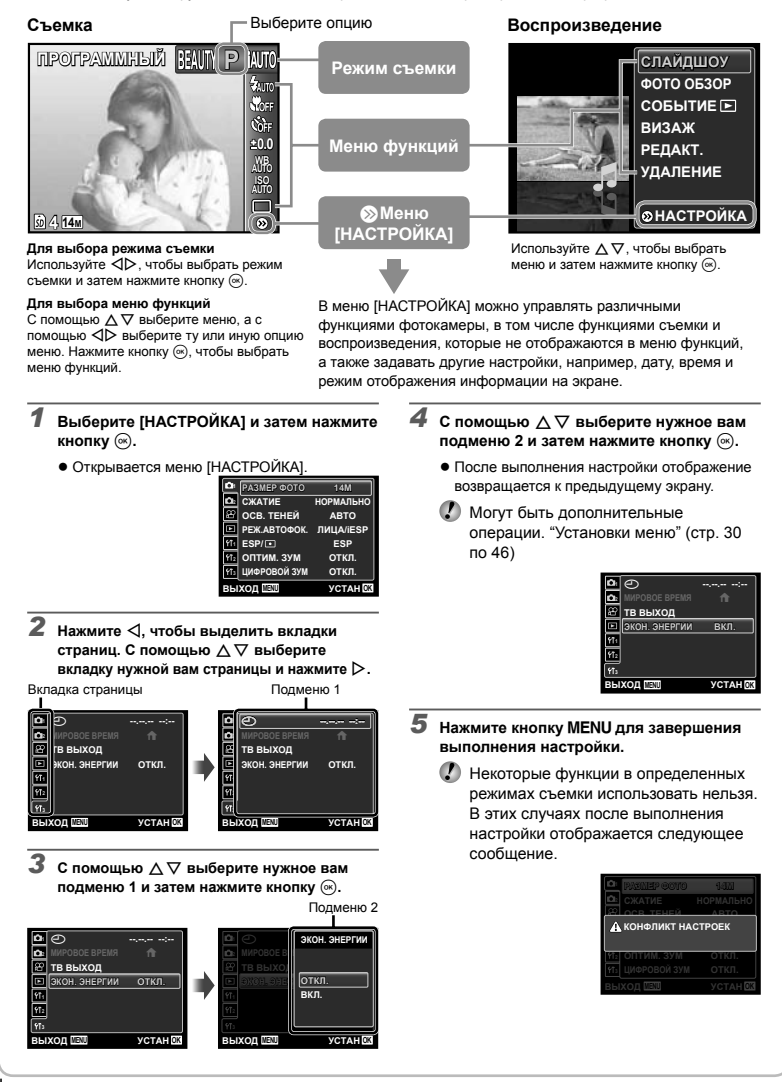

# **Указатель меню**

# Меню для функций съемки

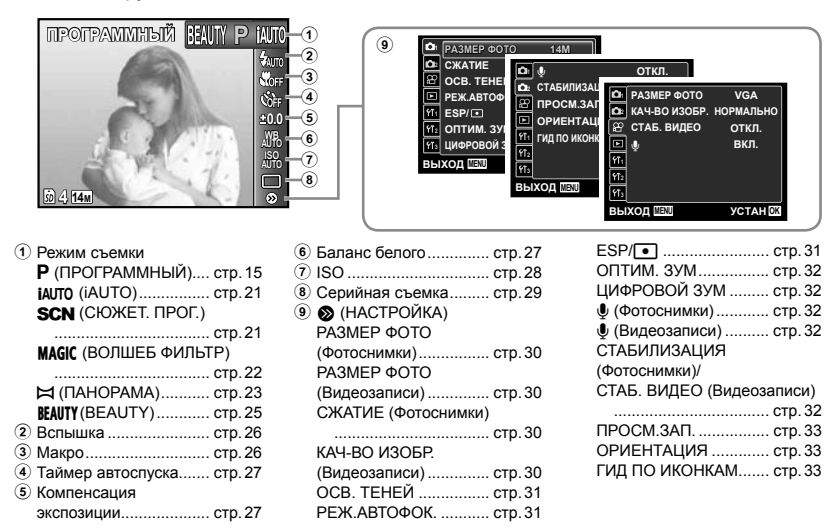

Меню для функций воспроизведения, редактирования <sup>и</sup> печати

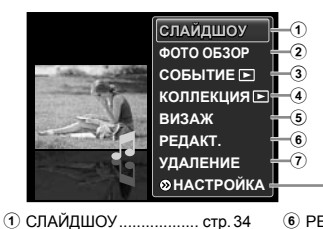

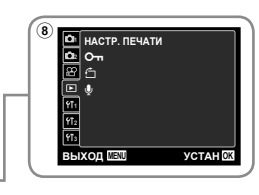

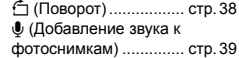

- 2 ФОТО ОБЗОР ............... стр. 34
- 3 СОБЫТИЕ <del>■</del> ............... стр. 35
- 4 КОЛЛЕКЦИЯ**»** ........... стр. 35
- 5 ВИЗАЖ .......................... стр. 36
- 
- 6 РЕДАКТ. ........................ стр. 36 7 УДАЛЕНИЕ ................... стр. 38  $\circledast$  (HACTPOЙКА)
	- НАСТР. ПЕЧАТИ ........... стр. 38
	- 0 (Защита) ................ стр. 38

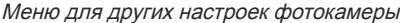

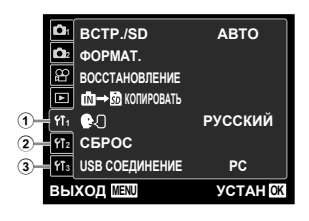

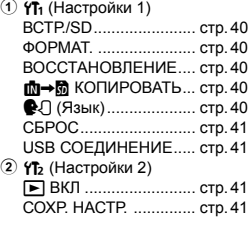

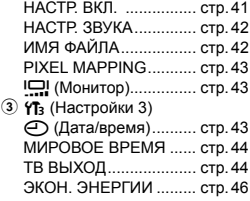

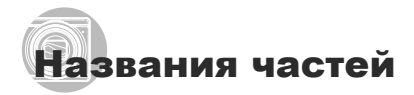

## **Фотокамера**

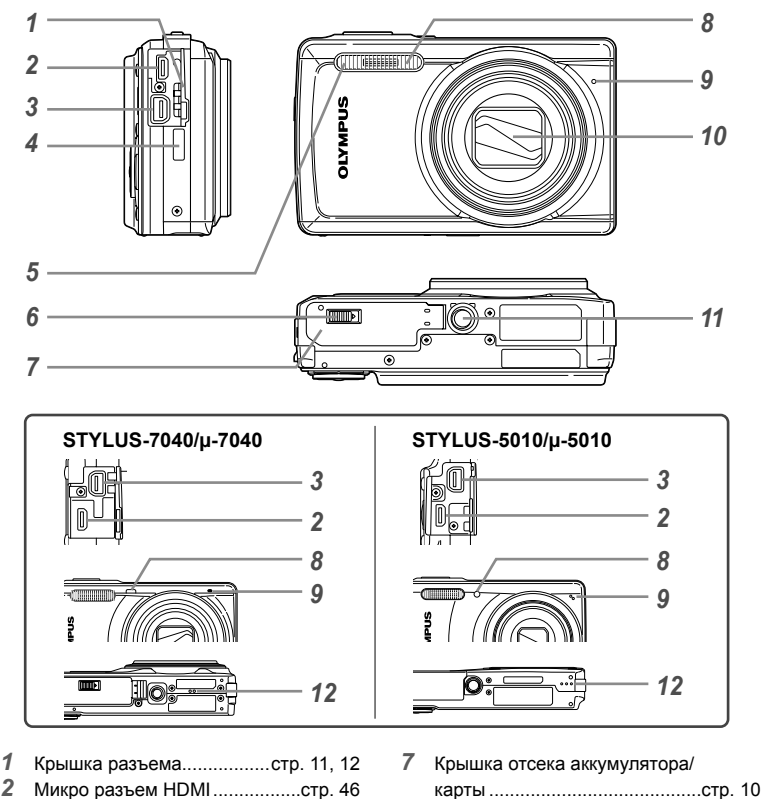

- Универсальный разъем .....................стр. 11, 12, 45, 47 Ушко для ремешка .....................стр. 7
- Вспышка ....................................стр. 26
- Замок отсека аккумулятора/ карты\*1 .......................................стр. 10
- \*1 Только модели STYLUS-9010/μ-9010 и STYLUS-7040/μ-7040
- 
- Лампочка таймера
- автоспуска .................................стр. 27
- Микрофон ...........................стр. 32, 39
- Объектив ...................................стр. 57
- Гнездо для штатива
- Динамик\*2

\*2 Модели STYLUS-7040/μ-7040 и STYLUS-5010/μ-5010

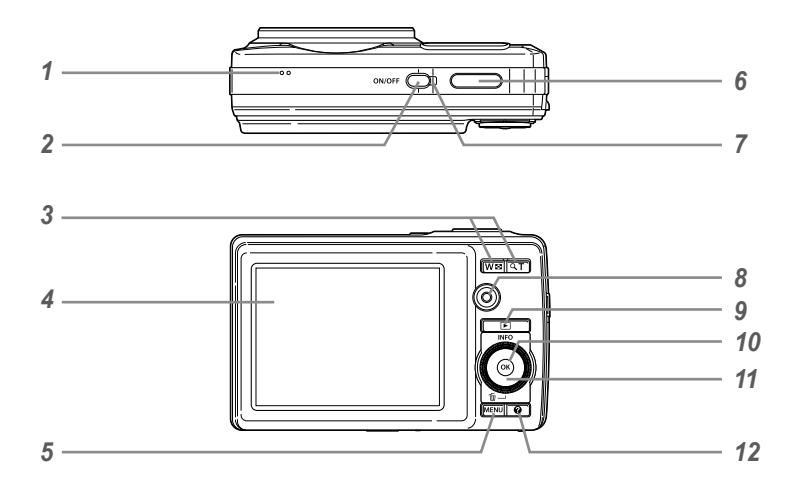

- *1* Динамик\*
- *2* Кнопкаn ....................стр. 13, 15
- *3* Клавиши зума .....................стр. 16, 19
- *4* Монитор ....................стр. 8, 15, 43, 52
- *5* Кнопкаm ..........................стр. 3, 4
- *6* Кнопка спуска затвора .......стр. 15, 52
- *7* Световой индикатор ...........стр. 11, 12
- *8* Кнопка видеозаписи .................стр. 16
- 9 Кнопка **►** (переключение между режимами съемки и воспроизведения) .........стр. 16, 17, 41
- *10* Кнопка A (OK) ...........................стр. 3 *11* Колесико регулятора ..................стр. 3 Кнопка **INFO** (изменение режима отображения информации) ......................................стр. 17, 19
	- Кнопка  $\overline{w}$  (удаление).......... $c$ тр. 18
- **12 Кнопка @** (руководство по фотокамере/ подсказка по меню) ..................стр. 20
- \* STYLUS-9010/μ-9010

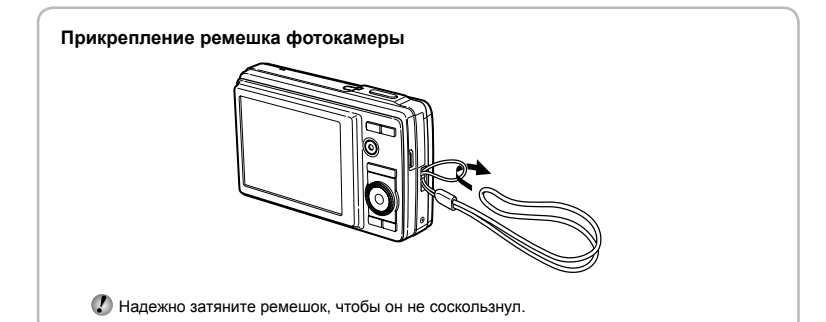

# **Дисплей режима съемки**

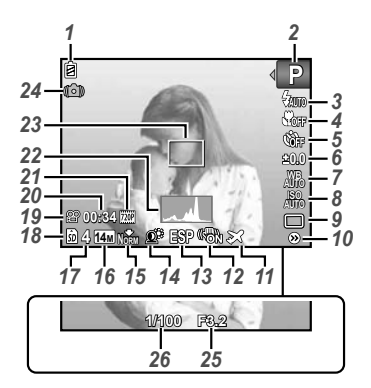

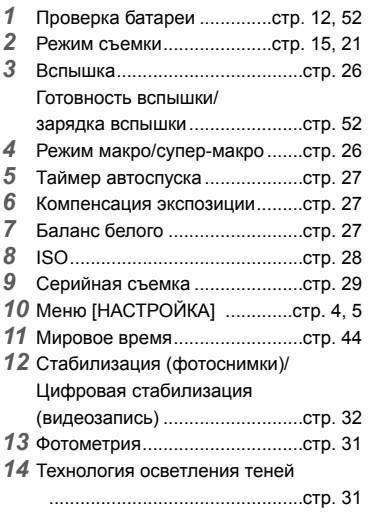

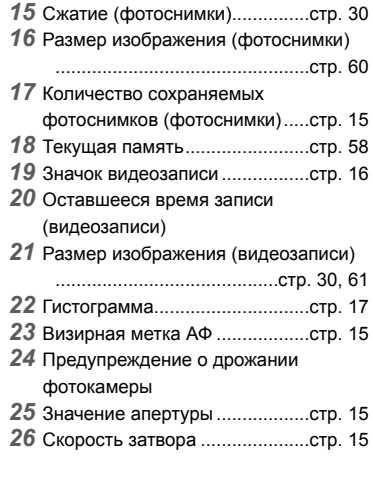

#### **Дисплей режима воспроизведения**

• Нормальный режим отображения

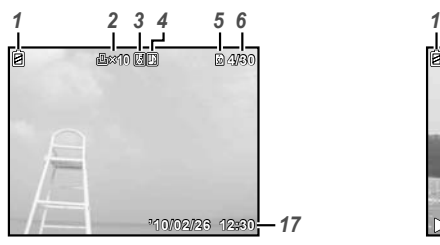

Подробный режим отображения **●**

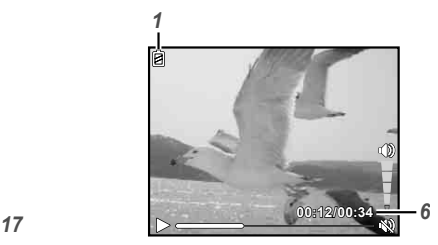

Фотоснимок Видеозапись

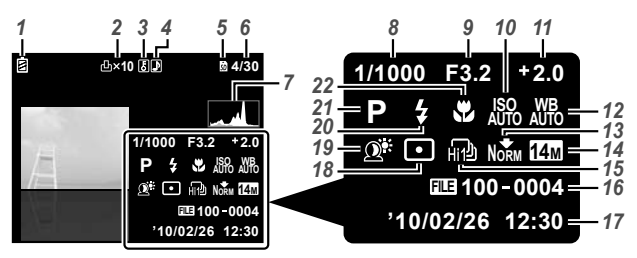

- *1* Проверка батареи ..............стр. 12, 53
- *2* Настройки печати/количество
- экземпляров................. стр. 50/стр. 49
- *3* Защита ......................................стр. 39
- *4* Запись звука .......................стр. 32, 39
- *5* Текущая память ........................стр. 59
- *6* Номер кадра/общее количество снимков (фотоснимки) .............стр. 17 Истекшее время/общее время записи (видеозаписи) ...............стр. 18
- *7* Гистограмма ..............................стр. 17
- *8* Скорость затвора .....................стр. 15
- *9* Значение апертуры ..................стр. 15
- *10* ISO .............................................стр. 28
- 
- *11* Компенсация экспозиции .........стр. 27
- *12* Баланс белого ..........................стр. 27
- 13 Сжатие (фотоснимки).........стр. 30, 60 Качество изображения
	- (видеозаписи) .....................стр. 30, 61
- *14* Размер изображения ....стр. 30, 60, 61
- *15* Серийная съемка .....................стр. 29
- *16* Номер файла
- *17* Дата и время .......................стр. 13, 43
- *18* Экспозамер ...............................стр. 31
- *19* Технология осветления теней
- .................................................стр. 31
- *20* Вспышка ....................................стр. 26
- *21* Режим съемки .....................стр. 15, 21
- *22* Макро ........................................стр. 26

# Подготовка фотокамеры

# Установка аккумулятора

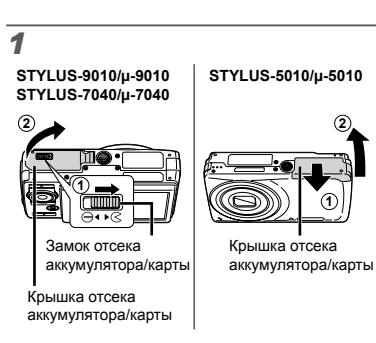

*2*

Ручка фиксатора

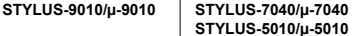

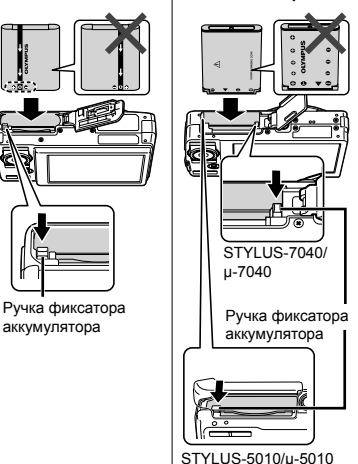

# *3*

**STYLUS-9010/μ-9010 STYLUS-7040/μ-7040**

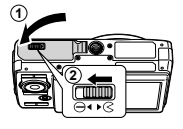

#### **STYLUS-5010/μ-5010**

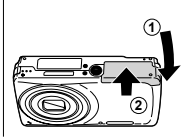

 STYLUS-9010/μ-9010, STYLUS-7040/ μ-7040: Вставьте аккумулятор, поместив его сначала стороной с меткой ▼, так чтобы метки  $\bigcirc$  были направлены к ручке фиксатора аккумулятора. STYLUS-5010/μ-5010: Вставьте аккумулятор, поместив его сначала стороной с меткой ▼, так чтобы метки C были направлены к ручке фиксатора аккумулятора. Повреждение внешнего покрытия

аккумулятора (царапины и т.п.) могут привести к нагреванию или взрыву.

- Вставьте аккумулятор, нажимая ручку фиксаторa аккумулятора в направлении стрелки.
- Нажмите ручку фиксаторa аккумулятора в направлении стрелки для разблокировки, а затем извлеките аккумулятор.

Прежде чем открывать крышку отсека аккумулятора/карты, выключите фотокамеру.

При использовании фотокамеры обязательно закрывайте крышку отсека аккумулятора/карты.

# Зарядка аккумулятора <sup>и</sup> настройка фотокамеры

Подсоедините фотокамеру к компьютеру, чтобы зарядить аккумулятор и настроить фотокамеру.

#### **Требования к системе**

Windows XP (SP2 или более поздняя версия)/Windows Vista/Windows 7

**При использовании системы, отличающейся от указанной выше, или при отсутствии компьютера см. раздел "Зарядка батареи с помощью входящего в комплект адаптера USB-AC" (стр. 12)**

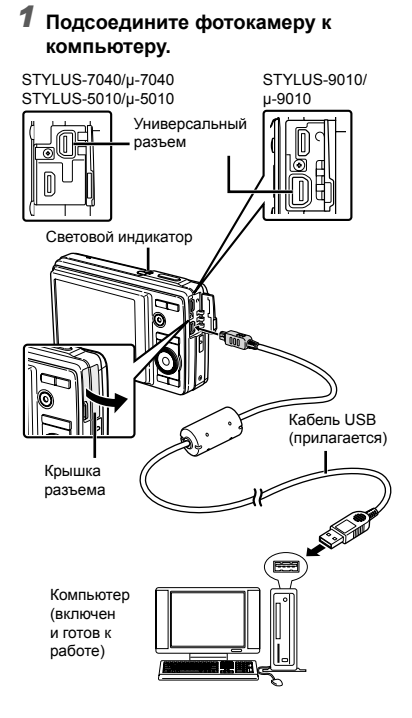

#### **Зарядка аккумулятора**

Когда фотокамера подсоединяется к компьютеру, аккумулятор в фотокамере будет заряжаться.

- Во время зарядки горит лампочка индикатора. **●**Когда зарядка завершится, лампочка индикатора погаснет.
- Если лампочка индикатора не горит, возможно, фотокамера неправильно подсоединена или же неправильно функционирует аккумулятор, фотокамера, компьютер или кабель USB.

#### **Настройка фотокамеры**

Автоматическая установка даты и времени фотокамеры, временной зоны и языка отображения; установка инструкции по эксплуатации фотокамеры и программного обеспечения для компьютера (ib).

- Не устанавливайте карты памяти SD/SDHC до выполнения настройки фотокамеры.
- $\mathcal{L}$  Не форматируйте внутреннюю память до завершения настройки фотокамеры. Это может привести к удалению данных инструкции по эксплуатации фотокамеры и программного обеспечения компьютера (ib), которые хранятся на внутренней памяти.
- Убедитесь, что Ваш компьютер соответствуют следующим требованиям к системе: Windows XP (SP2 или более поздняя версия)/ Windows Vista/Windows 7
- Относительно подробностей об использовании программного обеспечения для компьютера (ib) обратитесь к справочному руководству программного обеспечения для компьютера (ib).
- *2* **Выберите <sup>и</sup> выполните операцию "OLYMPUS Camera Initialization" (Настройка фотокамеры), которая отображается на экране компьютера при распознавании фотокамеры компьютером.**
	- Если на экране фотокамеры ничего не отображается даже после подсоединения фотокамеры к компьютеру, возможно аккумулятор разрядился. Оставьте фотокамеру подсоединенной к компьютеру, пока аккумулятор не зарядится, а затем отсоедините и повторно подсоедините фотокамеру.
	- Даже если компьютер имеет порты USB, правильное функционирование не гарантируется в следующих случаях.
		- Компьютеры с портами USB, установленными с использованием карты расширения и т.д.
		- Компьютеры с ОС, установленной не на заводе-изготовителе, а также компьютеры "домашней" сборки
	- Дважды щелкните по значку для накопителя фотокамеры (съемному диску), а затем выполните операцию Setup.exe для запуска настройки фотокамеры.

*3* **Следуйте инструкциям на экране компьютера и выполните настройку фотокамеры.**

# Зарядка батареи <sup>с</sup> помощью входящего в комплект USB-AC адаптера

Прилагаемый USB-AC адаптер (F-2AC) (далее называемый сетевым адаптером переменного тока) разработан для использования при зарядке и воспроизведении. Убедитесь, что съемка не выполняется, пока сетевой адаптер переменного тока подсоединен к фотокамере.

#### **Пример: Сетевой адаптер переменного тока со cетевым кабелем**

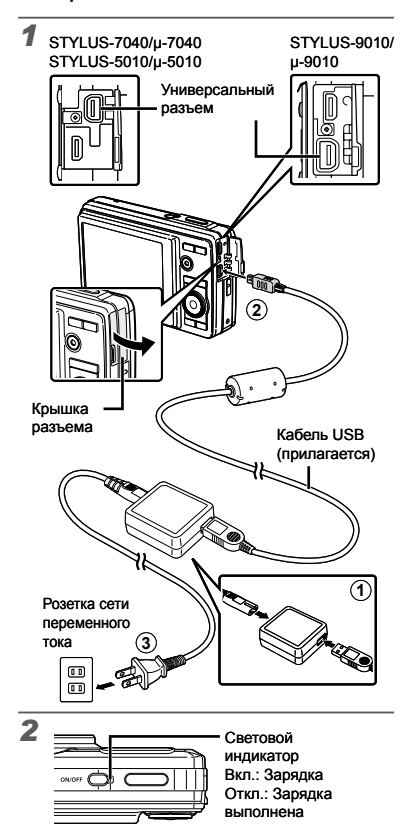

- В момент приобретения батарея может быть заряжена не полностью. Перед использованием обязательно зарядите батарею, пока световой индикатор зарядного устройства не погаснет (STYLUS-9010/μ-9010: до 3,5 часов, STYLUS-7040/μ-7040, STYLUS-5010/ μ-5010: до 3 часов).
- Если световой индикатор не горит, фотокамера подключена неправильно, или же батарея, фотокамера или сетевой адаптер переменного тока могут иметь повреждения.
- Подробные сведения об аккумуляторе и сетевом адаптере переменного тока приведены в разделе "Аккумулятор, USB-AC адаптер (прилагается), зарядное устройство (приобретается отдельно)" (стр. 57).
- Аккумулятор можно зарядить, подсоединив фотокамеру к компьютеру. Однако при зарядке с системой, отличной от Windows XP (SP2 или более поздняя версия)/Windows Vista/Windows 7, зарядка занимает много времени.

#### **Когда следует заряжать аккумулятор**

Заряжайте аккумулятор, когда появляется показанное ниже сообщение об ошибке.

Мигает красным

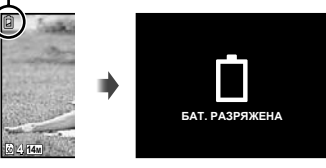

Верхний левый угол монитора

Сообщение об ошибке

#### **Когда компьютер не используется**

См. следующий пункт в разделе "Настройка даты, времени и часового пояса."

## **При использовании компьютера с системой, отличной от Windows XP (SP2 или более поздняя версия)/ Windows Vista/Windows 7**

PDF-файл инструкции по эксплуатации можно сохранить на компьютере с помощью следующей процедуры. Подсоедините фотокамеру к компьютеру и скопируйте файл PDF с инструкцией по эксплуатации на Вашем языке в папку "Manual" во внутренней памяти фотокамеры.

# Настройка даты, времени <sup>и</sup> часового пояса

Установленные в этом разделе дата и время сохраняются для присвоения названий файлам изображений, печати даты и других данных.

# **1** Нажмите кнопку ON/OFF для **включения фотокамеры.**

Если дата и время не установлены, **●** отобразится экран установки даты и времени.

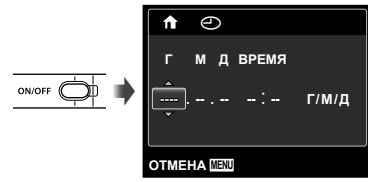

Экран установки даты и времени

 $2$  Используйте  $\Delta \nabla$ , чтобы **выбрать год для пункта [Г].**

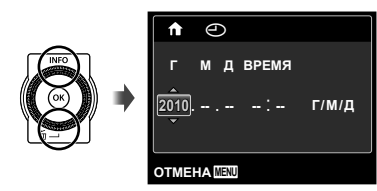

*3* **Нажмите** <sup>I</sup>**, чтобы сохранить установку для пункта [Г].**

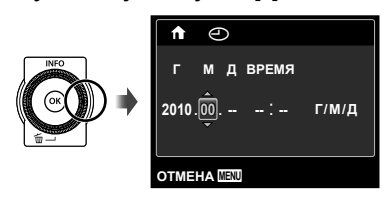

- *4* **Аналогично действиям пунктов**  $2$  **и** 3 используйте  $\triangle$  ▽  $\triangle$  И **кнопку** A**, чтобы установить [М] (месяц), [Д] (число), [ВРЕМЯ] (часы и минуты) и [Г/М/Д] (порядок отображения даты).**
	- Для выполнения точной настройки времени нажмите кнопку  $(\alpha)$  в момент, когда прозвучит сигнал точного времени 00 секунд.
	- Для изменения даты и времени регулируйте настройку из меню. [X] (Дата/время) (стр. 43)

 $5$  Используйте  $\triangleleft$  **для выбора временной зоны [**x**], а затем нажмите** кнопку  $(\infty)$ .

 $\bullet$  С помощью  $\Delta \nabla$  можно включить или выключить переход на летнее время ([ЛЕТО]).

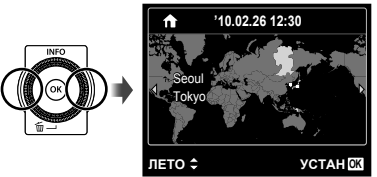

Это меню можно использовать для изменения выбранного часового пояса. [МИРОВОЕ ВРЕМЯ] (стр. 44)

# Изменения языка отображения

Можно выбрать язык для меню и сообщений об ошибках, отображаемых на мониторе.

# *1* **Откройте меню [НАСТРОЙКА].**

- $\bullet$  "Использование меню" (стр. 4)
- $\boldsymbol{2}$  С помощью  $\Delta \nabla$  выберите **закладку** r **(Настройки 1) и затем нажмите**  $\triangleright$ .

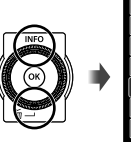

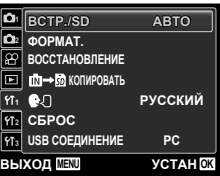

- $\boldsymbol{\beta}$  Используйте ∆ $\triangledown$  для выбора **положения [**l**] и нажмите кнопку**  $\circledcirc$ .
- $4$  Используйте  $\triangle \triangledown \triangle \triangleright$  для **выбора Вашего языка и нажмите кнопку**  $(\infty)$ .
- $5$  Нажмите кнопку MENU.

# Вставка карты памяти SD/SDHC (приобретается отдельно)

- Используйте с этой фотокамерой только карты памяти SD/SDHC. Не вставляйте карт памяти ни каких других типов. "Использование карты памяти SD/SDHC" (стр. 58)
- Хотя фотокамера может сохранять изображения во встроенной памяти, для сохранения снимков можно также использовать карты памяти SD/SDHC (приобретаются отдельно).

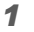

# **STYLUS-9010/μ-9010 STYLUS-5010/μ-5010**

#### **STYLUS-7040/μ-7040**

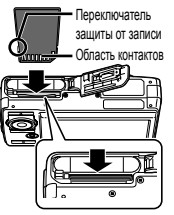

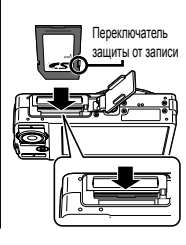

- Ровно вставьте карту памяти, пока она не защелкнется на месте.
- Не прикасайтесь руками к области контактов.

# *2*

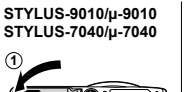

**2**

#### **STYLUS-5010/μ-5010**

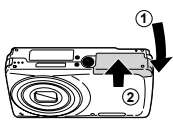

 "Количество сохраняемых снимков (фотоснимки)/ Длина непрерывной записи (видео) во внутренней памяти и на картах памяти SD/SDHC" (стр. 60)

#### **Извлечение карты памяти SD/SDHC**

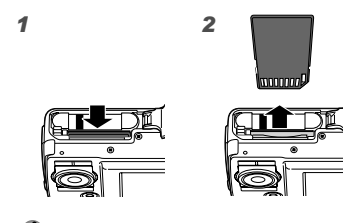

Нажимайте на карту до тех пор, пока не послышится щелчок и она немного не выдвинется, а затем извлеките карту.

# Съемка, просмотр и удаление

# Съемка с оптимальным значением апертуры и скоростью затвора (Режим P)

В этом режиме активируются автоматические установки параметров съемки, но в то же время допускаются изменения разнообразных функций меню съемки, например, коррекции экспозиции, баланса белого и т.д. по необходимости.

# **1** Нажмите кнопку ON/OFF для **включения фотокамеры.**

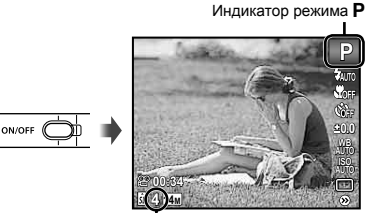

Количество сохраняемых фотоснимков (стр. 60)

Монитор (Экран режима ожидания)

Дисплей текущего режима

 $\mathcal{L}$  Если режим  $\mathsf{P}$  не отображается, нажмите кнопку **MENU** для отображения экрана меню функций, а затем установите меню съемки на P. "Использование меню" (стр. 4)

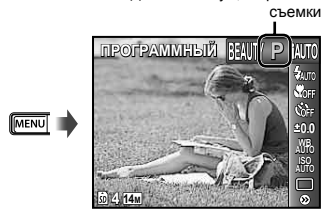

**(2)** Нажмите кнопку ON/OFF снова, чтобы выключить фотокамеру.

*2* **Держите фотокамеру <sup>в</sup> руках <sup>и</sup> скомпонуйте снимок.**

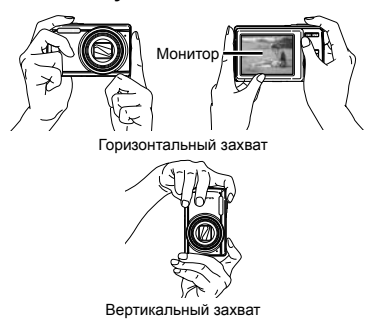

Во время съемки следите за тем, чтобы вспышка не была загорожена пальцами и т.п.

# *3* **Нажмите кнопку спуска затвора наполовину вниз для фокусировки на объекте.**

- Когда фотокамера сфокусируется на объекте, **●** экспозиция блокируется (отображаются скорость затвора и значение апертуры), и визирная метка АФ меняет цвет на зеленый.
- Если визирная метка АФ мигает красным, **●** фотокамера не смогла выполнить фокусировку. Попробуйте выполнить фокусировку еще раз.

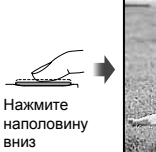

#### Визирная метка АФ

**P**

Скорость затвора Значение апертуры

**1/400 F3.2**

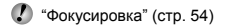

*4* **Для выполнения съемки плавно нажмите кнопку спуска затвора полностью вниз, стараясь при этом не трясти фотокамеру.**

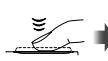

Нажмите полностью

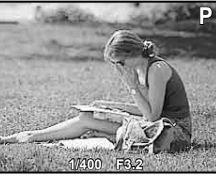

Экран обзора изображений

#### **Для просмотра снимков во время съемки**

Нажатие кнопки <del>⊳</del> позволяет воспроизводить изображения. Чтобы вернуться к съемке, либо нажмите кнопку  $\blacktriangleright$ , либо нажмите кнопку затвора наполовину вниз.

# Видеосъемка

O

*1* **Нажмите кнопку видеозаписи для начала записи.**

> **00:12 00:34** REC (стр. 61)

Длина непрерывной записи

Во время записи горит красным Oставшееся время записи

Эффект установленного режима съемки можно использовать при видеосъемке (когда установлен режим MAGIC, режим  $\boxtimes$  или режим **RFAIITY**. съемка выполняется с установкой режима P).

# *2* **Нажмите кнопку видеозаписи еще раз для остановки записи.**

- Звук также будет записываться.
- Во время записи звука можно использовать только цифровое увеличение. Для видеозаписи с оптическим увеличением установите опцию [ $\bigcirc$ ] (видеозаписи) (стр. 32) в положение [ОТКЛ.].

#### Использование увеличение

Нажатие клавиш зума регулирует диапазон съемки.

> Нажатие широкоугольной клавиши (W)

Нажатие теле-фото клавиши (T)

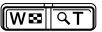

Полоса трансфокации

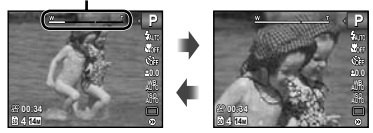

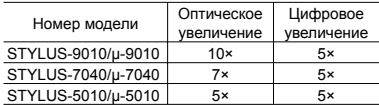

## **Съемка большего количества фотоснимков без уменьшения качества изображений**

[ОПТИМ. ЗУМ] (стр. 32)

**Съемка большего количества фотоснимков**

[ЦИФРОВОЙ ЗУМ] (стр. 32)

 Появление полосы трансфокации указывает состояние оптимального увеличения/цифрового увеличения.

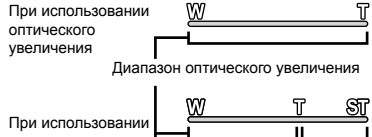

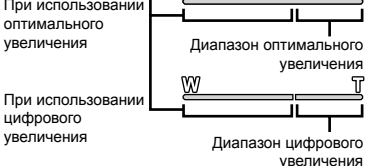

# Изменение отображения информации <sup>о</sup> съемке

Отображение экранной информации можно изменять для наилучшего соответствия ситуации, например, при необходимости четкого изображения на экране или для получения точной композиции при использовании отображения сетки.

# $\mathcal I$  **Нажмите**  $\triangle$  (INFO).

Отображаемая информация о съемке **●** изменяется в приведенной ниже последовательности при каждом нажатии кнопки. "Дисплей режима съемки" (стр. 8**)**

#### Нормальное

**4 14M NORM**

**00:34**

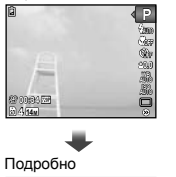

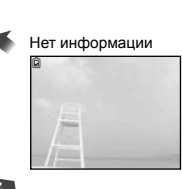

**Чтение гистограммы**

Если пики слишком сильно заполняют рамку, изображение получится в основном белым.

**P 0.0 WB ISO**

Если пики слишком сильно заполняют рамку, изображение получится в основном черным.

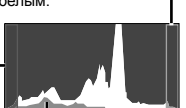

Зеленая зона на гистограмме показывает распределение яркости относительно центра экрана.

# Просмотр изображений

# $1$  Нажмите кнопку  $\boxed{\blacktriangleright}$ .

 $\overline{\phantom{1}}$ 

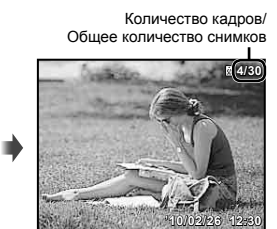

Воспроизведение изображения

# *2* **Поворачивайте колесико регулятора для выбора изображения.**

 $\bullet$  Это можно выполнить, нажимая  $\triangleleft\triangleright$ .

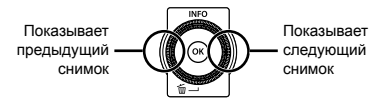

- Продолжайте поворачивать колесико регулятора для быстрого перемещения вперед или назад. Это можно выполнить, удерживая ⊲D.
- Можно изменять размер отображения снимка. "Индексный просмотр, просмотр крупным планом и индекс события" (стр. 19)

#### **Для воспроизведения звукозаписей**

Для воспроизведения звука, записанного со снимком, выберите нужный снимок и нажмите кнопку (см). На снимке, с которым был записан со звуком, отображается значок  $\mathbb{D}$ .

[R] (Фотоснимки) (стр. 32, 39)

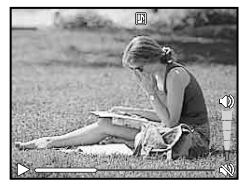

Во время воспроизведения звука

#### **Для воспроизведения видеосъемки**

Выберите видеозапись и нажмите кнопку  $\circledast$ .

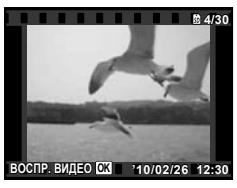

Видеозапись

#### **Операции во время воспроизведения видеозаписи**

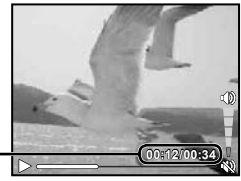

Истекшее время/ Полное время записи

#### Во время воспроизведения

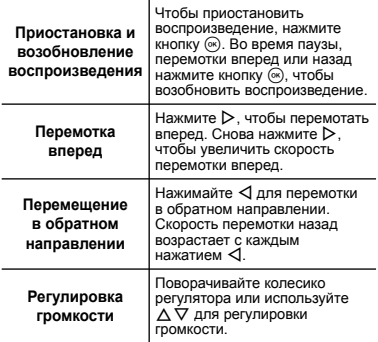

#### **Операции во время паузы воспроизведения**

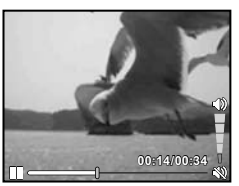

Во время паузы

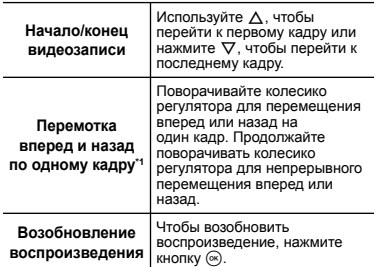

#### $\Box$ Ля управления с помощью  $\Box$

 $\cdot$ 1 Нажмите  $\triangleright$  или  $\triangleleft$ , чтобы выполнить перемотку на один кадр вперед или назад за одно нажатие. Удерживайте кнопку  $\triangleright$  или  $\triangleleft$  нажатой, чтобы перемотка вперед или назад была непрерывной.

#### **Для остановки воспроизведения**

#### **видеосъемки**

Нажмите кнопку **MENU**.

## Удаление изображений во время воспроизведения (Удаление одного снимка)

*1* **Откройте снимок, который вы хотите стереть и нажмите**  $\nabla$  ( $\widehat{\mathbf{m}}$ ).

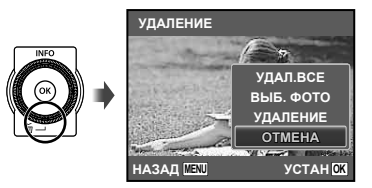

## **2** Нажмите  $\Delta$   $\nabla$ , чтобы выбрать **опцию [УДАЛЕНИЕ], и нажмите** кнопку  $(\infty)$ .

 [УДАЛ.ВСЕ] (стр. 39) и [ВЫБ. ФОТО] (стр. 38) можно использовать для удаления нескольких снимков за одну операцию.

# Индексный просмотр, просмотр крупным планом и индекс события

Индексный просмотр позволяет быстро выбирать нужное изображение. Просмотр крупным планом (с увеличением до 10x) позволяет проверить детали изображения. Для индекса события\*1 изображения группируются по датам съемки, и можно показать характерное изображение для события.

\*1 Изображения с различными датами можно сгруппировать в одинаковое событие, используя программное обеспечение для компьютера (ib).

#### *1* **Нажмите клавиши зума.**

# <u>liwaliat</u>

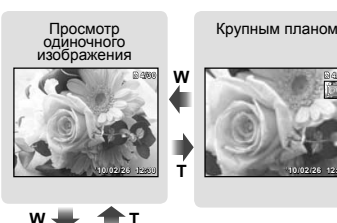

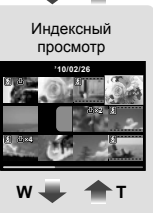

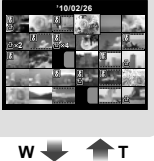

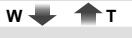

Индекс события

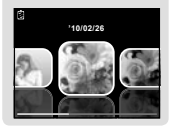

#### **Для выбора изображения при индексном просмотре**

Используйте  $\Delta \nabla \triangleleft \triangleright$  для выбора изображения и нажмите кнопку (с для отображения выбранного изображения в виде просмотра одиночного изображения.

#### **Для прокрутки изображения при просмотре крупным планом**

Используйте  $\Delta \nabla \triangleleft \triangleright$  для перемещения области просмотра.

#### **Для выбора изображения в индексе события**

Используйте < D> для выбора характерного изображения и нажмите кнопку (с). Воспроизводятся изображения в выбранном событии.

#### Изменение отображения информации об изображении

Можно изменить настройку информации о съемке, отображаемой на экране.

# $\mathbf{\mathcal{I}}$  Нажмите  $\Delta$  (INFO).

Отображаемая информация об изображении **●**изменяется в приведенной ниже последовательности при каждом нажатии кнопки.

Нормальное

**'10/02/26 '10/02/26 12:30**

**4/30**

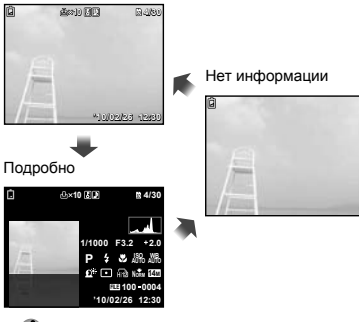

"Чтение гистограммы" (стр. 17)

# Воспроизведение панорамных снимков

Панорамные снимки, которые были склеены вместе с помощью функции [АВТО] или [РУЧНАЯ], можно прокручивать для просмотра.

 "Создание панорамных изображений (Режим ⊠)" (стр. 23)

*1* **Во время воспроизведения выберите панорамный снимок.**

"Просмотр изображений" (стр. 17)

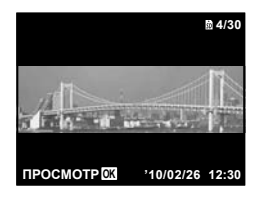

# $2$  **Нажмите** кнопку  $\circledcirc$ .

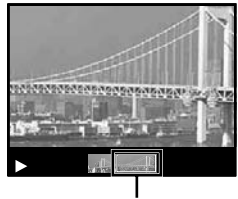

Текущая область просмотра

# **Для управления воспроизведением панорамных снимков**

**Приближение/Удаление:** Нажмите кнопку « для паузы воспроизведения. Затем нажмите клавишу зума для увеличения/уменьшения изображения.

#### **Направление воспроизведения:**

Нажмите  $\wedge \nabla \triangleleft \triangleright$  для паузы воспроизведения и прокрутки изображения в направлении нажимаемой кнопки.

#### **Пауза:** Нажмите кнопку  $\circledast$ .

**Возобновление покадрового**

**просмотра:** Нажмите кнопку  $(\infty)$ .

**Прекращение просмотра:** Нажмите кнопку **MENU**.

# Использование подсказок по меню

Если нажать кнопку **@** при выполнении настроек с использованием Воспроизведения или меню [НАСТРОЙКА], откроется описание выбранной опции.

"Использование меню" (стр. 4)

## Использование руководства по фотокамере

Используйте руководство по фотокамере для поиска операций фотокамеры.

*1* **Нажмите кнопку** <sup>E</sup> **на экране режима ожидания или экране воспроизведения.**

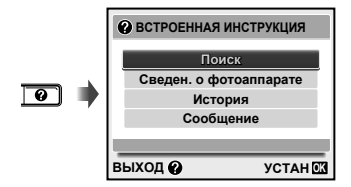

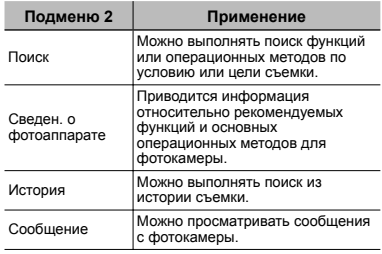

# $\boldsymbol{2}$  Используйте  $\vartriangle\nabla$  для выбора **нужного пункта.**

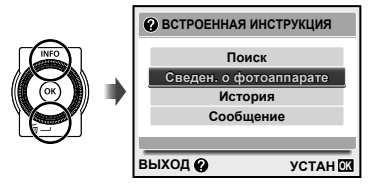

Следуйте экранным инструкциям для поиска **●**нужного содержания.

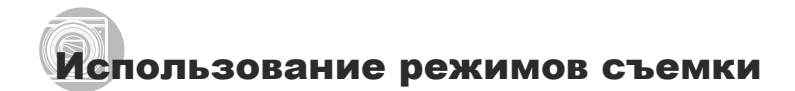

#### **Для изменения режима съемки**

Режим изображения (P, **іАUTO**, SCN, MAGIC,  $\bowtie$ , BEAUTY) можно изменять с помощью функционального меню. "Использование меню" (стр. 4)

#### Съемка с автоматическими **установками (Режим IAUTO)**

Это автоматический режим, в котором фотокамера сама выбирает наиболее подходящий режим для съемки объекта. В этом режиме достаточно просто нажать кнопку спуска затвора, чтобы сделать снимок с использованием оптимальных настроек для данной сцены. В режиме **¡АUTO** можно выбирать установки меню съемки, однако измененная установка не отражается на реальном снимке.

# $B$ ыберите режим съемки  $\mathbf{i}$ АUTO.

Значок меняется в зависимости от сцены, которую автоматически выбирает фотокамера.

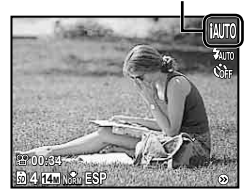

- В некоторых случаях фотокамера не может выбрать желаемый режим съемки.
- Когда фотокамера не может определить, какой режим является оптимальным, выбирается режим P.

Использование наилучшего режима для сцены съемки (Режим SCN)

**Выберите режим съемки SCN.** 

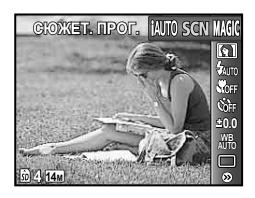

 $2$  Нажмите  $\nabla$ , чтобы войти в **подменю.**

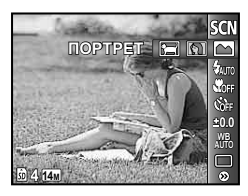

**3** С помощью  $\triangleleft$  Выберите режим **и** затем нажмите кнопку  $\textcircled{\tiny{\textsf{m}}}$  для **подтверждения.**

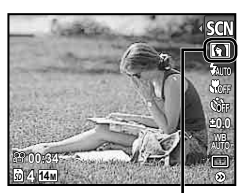

Значок, который обозначает выбранный режим съемки сцены

 $\bullet$  В режимах SCN предварительно заданы оптимальные параметры съемки для тех или иных сюжетов. Поэтому в этих режимах нельзя изменить некоторые настройки.

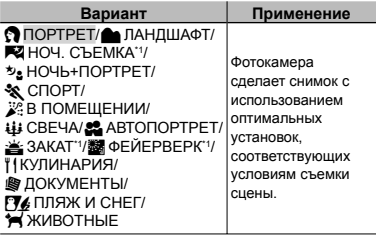

\*1 Если объект затемнен, подавление шума включается автоматически. Это приблизительно в два раза увеличивает время съемки, в течение которого делать другие снимки невозможно.

#### **Съемка движущихся объектов, например, домашних животных (Pежим [ ЖИВОТНЫЕ])**

- $\overline{1}$  Выберите с помощью кнопок  $\overline{1}$ режим [ ЖИВОТНЫЕ] и нажмите кнопку « для подтверждения.
- 2 Удерживайте фотокамеру так, чтобы метка АФ была совмещена с объектом съемки и нажмите кнопку  $(\overline{\infty})$ .
	- После распознавания объекта камера **●** будет автоматически отслеживать объект с помощью метки автофокусировки и непрерывно фокусироваться на нем. "Непрерывная фокусировка на объекте (Следящий АФ)" (стр. 31).

## Съемка со специальными эффектами (Режим MAGIC)

Выполните художественную обработку снимка, применив один из специальных эффектов.

# $B$ ыберите режим съемки **MAGIC**.

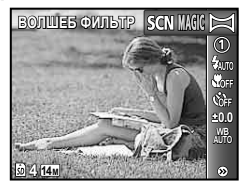

# $2$  Нажмите  $\nabla$ , чтобы войти в **подменю.**

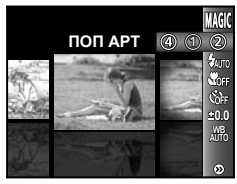

**3** С помощью  $\triangleleft$  Выберите режим **и затем нажмите кнопку** A **для подтверждения.**

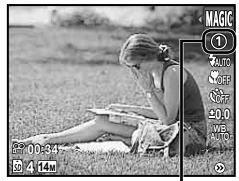

Значок, который обозначает выбранный режим MAGIC

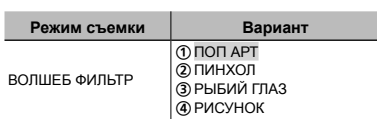

 $\bullet$  В режимах **MAGIC** предварительно заданы оптимальные параметры съемки для тех или иных сюжетов. Поэтому в этих режимах нельзя изменить некоторые настройки.

**Выберите режим съемки** ⊠.

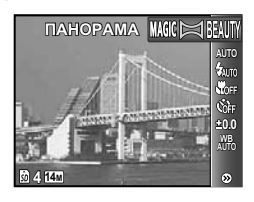

- *2* **Нажмите** <sup>G</sup>**, чтобы войти <sup>в</sup> подменю.**
- **3 С** помощью  $\triangleleft$  **выберите** режим **и** затем нажмите кнопку  $\textcircled{\tiny{\textsf{m}}}$  для **подтверждения.**

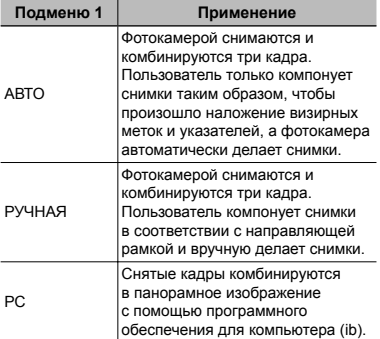

- Относительно подробностей об установке программного обеспечения для компьютера (ib) см. раздел "Зарядка аккумулятора и настройка фотокамеры" (стр. 10).
- При установке в положение [АВТО] или [РУЧНАЯ], опция [РАЗМЕР ФОТО] (стр. 30) фиксируется на [2].
- Фокус, экспозиция (стр. 27), положение зума (стр. 26) и опция баланс белого (стр. 27) фиксируются по первому кадру.
- Вспышка (стр. 26) фиксируется в режиме \$ (ВСПЫШ.ВЫКЛ.).

# **Фотосъемка в режиме [АВТО]**

- 1 Нажмите кнопку спуска затвора, чтобы выполнить съемку первого кадра.
- 2 Немного переместите фотокамеру в направлении второго кадра.

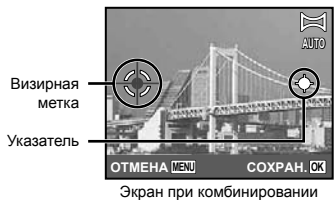

изображений слева направо

- 3 Медленно переместите фотокамеру, удерживая ее ровно, и остановите фотокамеру в том месте, где произойдет наложение указателя и визирной метки.
	- Фотокамера автоматически сделает **●** снимок.

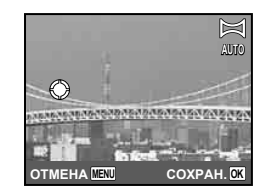

- Чтобы соединить только два снимка, перед съемкой третьего кадра нажмите кнопку  $(\infty)$ .
- 4 Для съемки третьего кадра повторите действие 3.
	- После выполнения съемки третьего кадра **●**фотокамера автоматически обрабатывает кадры, и отображается скомбинированное панорамное изображение.
- Для выхода из режима панорамной съемки без сохранения изображения нажмите кнопку MENU.
- В случае, когда съемка не происходит автоматически, попробуйте опции [РУЧНАЯ] или [РС].

#### **Фотосъемка в режиме [РУЧНАЯ]**

1 Используйте HI для выбора направления, в котором будут комбинироваться кадры.

Направление для комбинирования следующего кадра

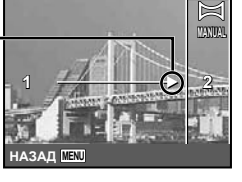

2 Нажмите кнопку спуска затвора, чтобы выполнить съемку первого кадра.

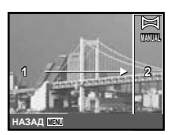

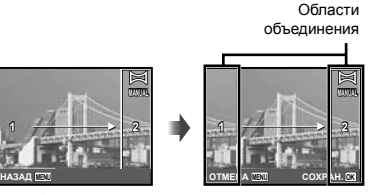

1-ый кадр

3 Скомпонуйте следующий снимок так, чтобы область соединения 1 накладывалась на область соединения 2.

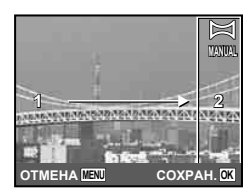

Объединение 2-го кадра

- 4 Нажмите кнопку спуска затвора, чтобы выполнить съемку второго кадра.
- Чтобы соединить только два снимка, перед съемкой третьего кадра нажмите кнопку  $(\infty)$ .
- 5 Для съемки третьего кадра повторите действия 3 и 4.
	- После выполнения съемки третьего кадра **●** фотокамера автоматически обрабатывает кадры, и отображается скомбинированное панорамное изображение.
- Для выхода из режима панорамной съемки без сохранения изображения нажмите кнопку MENU.

#### **Фотосъемка в режиме [РС]**

- $\textcircled{\tiny{1}}$  Используйте  $\Delta\nabla\text{}\textcircled{\tiny{1}}$  для выбора направления, в котором будут комбинироваться кадры.
- 2 Нажмите кнопку спуска затвора, чтобы выполнить съемку первого кадра, а затем скомпонуйте второй снимок.

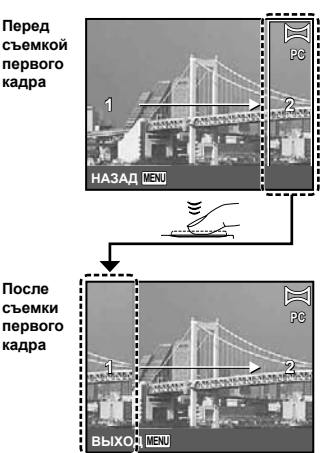

- После съемки первого кадра область **●**с края дисплея, противоположного направлению съемки панорамы, очерчивается белой рамкой. Наводите фотокамеру для съемки последующего кадра так, чтобы он частично перекрывался с предыдущим кадром на мониторе.
- 3 Повторяйте действия шага 2 до тех пор, пока не будут сняты нужные кадры, а затем после завершения нажмите кнопку  $\circledast$  или кнопку MENU.
- Панорамная съемка возможна максимально до 10 кадров.
- Относительно подробностей о выполнении панорамных снимков обращайтесь к справочному руководству программного обеспечения для компьютера (ib).

# Выравнивание оттенка <sup>и</sup> текстуры кожи (Режим BEAUTY)

Фотокамера находит лицо человека и перед съемкой кадра придает коже гладкость и полупрозрачность.

**1** Выберите режим съемки ВЕАUТҮ.

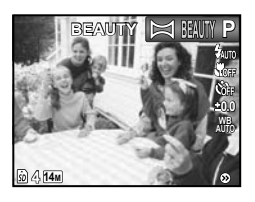

- *2* **Направьте фотокамеру на объект. Проверьте рамку, появляющуюся вокруг лица, обнаруженного камерой, а затем нажмите кнопку затвора для выполнения снимка.**
	- Сохраняются как исходное, так и **●** отредактированное изображения.
	- Если ретуширование невозможно, будет **●**сохранен только исходный кадр.
	- Для некоторых объектов рамка может не появляться или для ее появления может потребоваться некоторое время. Кроме того, при съемке некоторых объектов эта функция не дает видимого эффекта.
	- [РАЗМЕР ФОТО] отретушированного изображения ограничен [ $\frac{1}{2}$ ] или меньше.

Использование функций съемки

"Использование меню" (стр. 4)

#### Использование вспышки

Можно выбирать функции вспышки для наилучшего соответствия условиям.

# *1* **<sup>В</sup> меню функций съемки выберите опцию вспышки.**

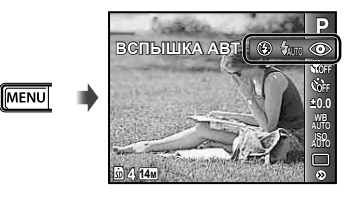

# **2 Используйте** √ Для выбора **варианта настройки и нажмите**  $k$ **нопку**  $\circledast$ , чтобы установить.

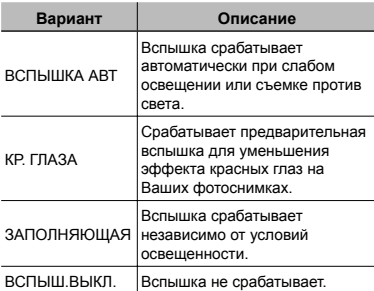

#### Съемка крупным планом (Макро съемка)

Эта функция позволяет фотокамере выполнять фокусировку и съемку объектов на близком расстоянии.

# *1* **<sup>В</sup> меню функций съемки выберите опцию макросъемки.**

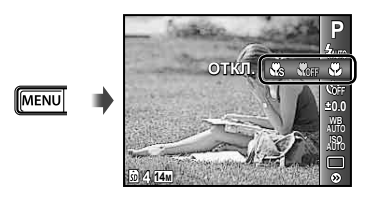

**2** Используйте ⊲⊳ для выбора **варианта настройки и нажмите кнопку** A**, чтобы установить.**

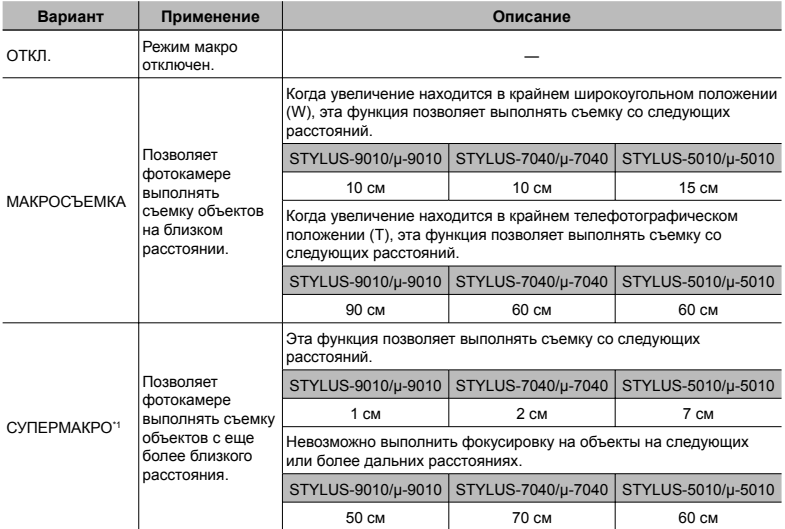

\*1 Увеличение автоматически фиксируется.

Невозможно установить вспышку (стр. 26) и трансфокатор (стр. 26) при выборе опции  $\frac{1}{26}$  СУПЕРМАКРО] (стр. 26).

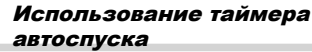

После нажатия кнопки спуска затвора полностью вниз съемка выполняется после истечения временной задержки.

*1* **<sup>В</sup> меню функций съемки выберите опцию таймера автоспуска.**

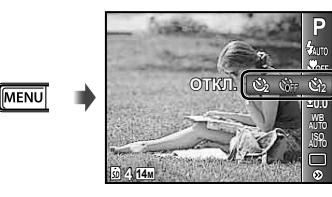

*2* **Используйте** HI **для выбора варианта настройки и нажмите кнопку** A**, чтобы установить.**

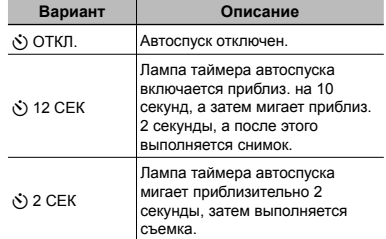

Съемка с автоспуском автоматически отменяется после одного снимка.

**Для отмены таймера автоспуска после начала его работы** Нажмите кнопку MENU.

# Регулировка яркости (Компенсация экспозиции)

Стандартную яркость (подходящую экспозицию), установленнаю фотокамерой на основании режима съемки (кроме режима **iAUTO**) можно отрегулировать ярче или темнее для получения нужного снимка.

# *1* **<sup>В</sup> меню функций съемки выберите опцию компенсации экспозиции.**

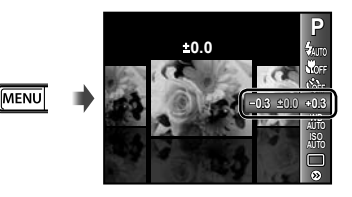

**2** Используйте  $\triangleleft$  Для выбора **нужной яркости изображения и нажмите** кнопку  $(\infty)$ .

# Регулировка баланса белого (Баланс белого)

Для получения более естественной цветопередачи выберите опцию баланса белого, наиболее подходящую для данного сюжета.

# *1* **<sup>В</sup> меню функций съемки выберите опцию баланса белого.**

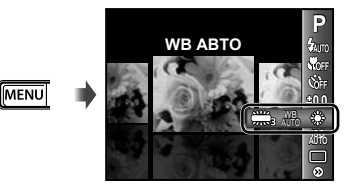

# **2** Используйте  $\triangleleft$  Для выбора **варианта настройки и нажмите кнопку** A**, чтобы установить.**

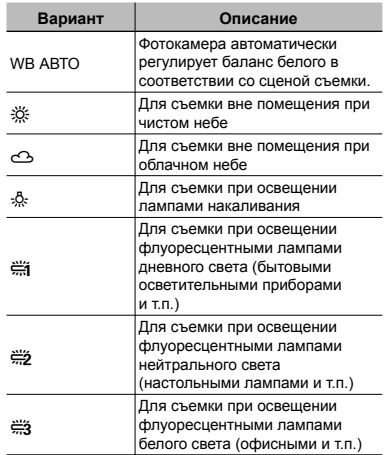

# Выбор чувствительности ISO

- Сокращение International Organization for Standardization (Международная организация стандартизации). Стандарты ISO определяют чувствительность цифровых фотокамер и пленки в обозначениях вроде "ISO 100", которые используются для маркировки чувствительности.
- $\bullet$  Меньшие значения ISO соответствуют более низкой чувствительности, и резкие снимки можно получить только в условиях хорошей освещенности. Большие значения обозначают большую чувствительность, соответственно съемку можно вести с короткой выдержкой даже в условиях плохой освещенности. Однако при высокой чувствительности на снимках появляется шум, который придает изображению зернистость.

# *1* **<sup>В</sup> меню функций съемки выберите опцию настройки ISO.**

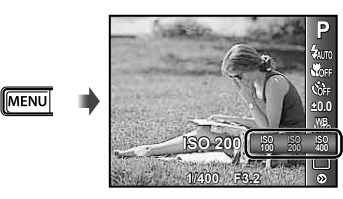

 $2$  Используйте  $\triangleleft$  Для выбора **варианта настройки и нажмите кнопку** A**, чтобы установить.**

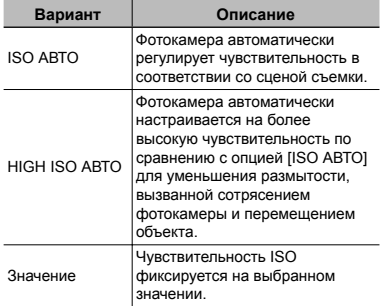

# Последовательная съемка (Drive)

Выполняется последовательная съемка изображений при удерживании вниз кнопки спуска затвора.

*1* **Выберите вариант съемки <sup>в</sup> меню функций съемки.**

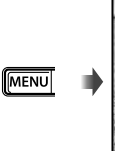

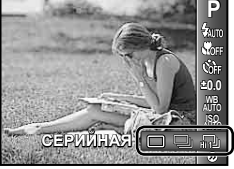

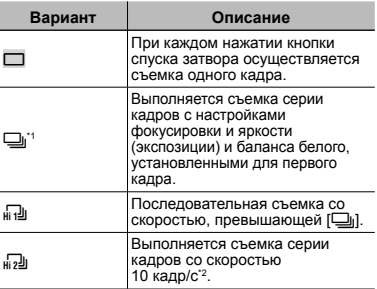

Скорость съемки различается в зависимости от установок для опции [РАЗМЕР ФОТО/СЖАТИЕ] (стр. 30).

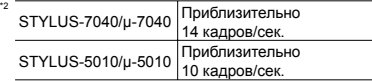

- При установке [[]] невозможно установить вспышку (стр. 26) в положение [КР. ГЛАЗА]. Кроме того при установке [[]] или [[2]], вспышка фиксируется в положении [ВСПЫШ. ВЫКЛ.].
- $\bullet$  При установке в положение  $\left[\begin{smallmatrix} 1 & 1 \\ 0 & 1 \end{smallmatrix}\right]$ или [ $\sqrt{d}$ ] опция [IMAGE SIZE] ограничена значениями [3] или ниже, а чувствительность ISO фиксируется на [ISO АВТО].

# Меню для функций съемки

 $\mathcal{P}$  Установки по умолчанию функции подсвечены в  $\blacksquare$ .

#### **Выбор качества изображения для неподвижных изображений [РАЗМЕР ФОТО/СЖАТИЕ]**

О1 (Меню съемки 1) > РАЗМЕР ФОТО/СЖАТИЕ

#### Доступные режимы съемки:  $P$  jauto SCN MAGIC  $\bowtie$  BEAUTY

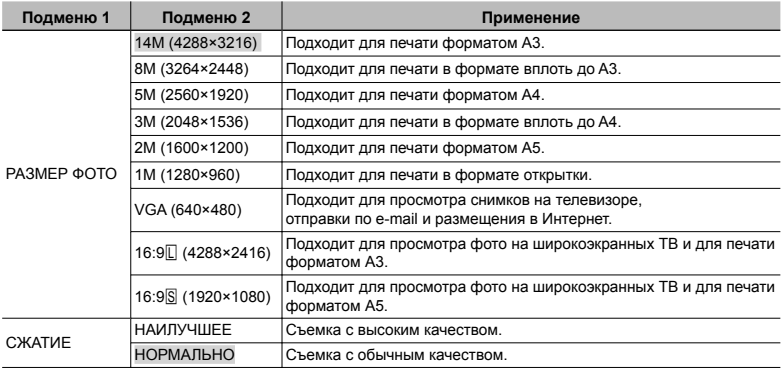

 "Количество сохраняемых снимков (фотоснимки)/Длина непрерывной записи (видео) во внутренней памяти и на картах памяти SD/SDHC" (стр. 60)

#### **Выбор качества изображения для видеозаписи [РАЗМЕР ФОТО/КАЧ-ВО ИЗОБР.]**

**ДО (Меню видеосъемки) > РАЗМЕР ФОТО/КАЧ-ВО ИЗОБР.** 

#### Доступные режимы съемки:  $P$  jauto SCN MAGIC  $\bowtie$  BEAUTY

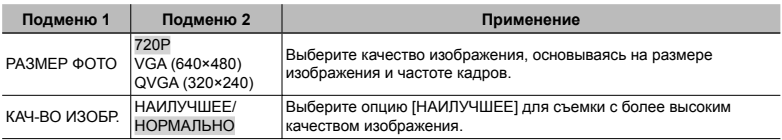

 "Количество сохраняемых снимков (фотоснимки)/Длина непрерывной записи (видео) во внутренней памяти и на картах памяти SD/SDHC" (стр. 60)

При установке опции [РАЗМЕР ФОТО] в положение [QVGA] значение [КАЧ-ВО ИЗОБР.] фиксируется на [НАИЛУЧШЕЕ].

## **Подсветка объекта на фоне [ОСВ. ТЕНЕЙ]**

 $\Box$ 1 (Меню съемки 1)  $\blacktriangleright$  ОСВ. ТЕНЕЙ

Доступные режимы съемки: P iAUTO SCN MAGIC  $\bowtie$  BEAUTY

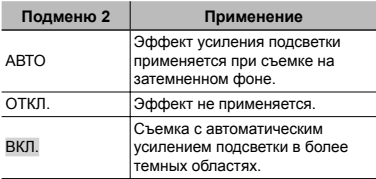

При установке в положение [ВКЛ.] опция [ESP/<sup>1</sup>] (стр. 31) автоматически фиксируется на [ESP].

## **Выбор области фокусировки [РЕЖ.АВТОФОК.]**

 $\Box$ 1 (Меню съемки 1)  $\blacktriangleright$  РЕЖ.АВТОФОК.

Доступные режимы съемки: P jAUTO SCN MAGIC  $\bowtie$  BEAUTY

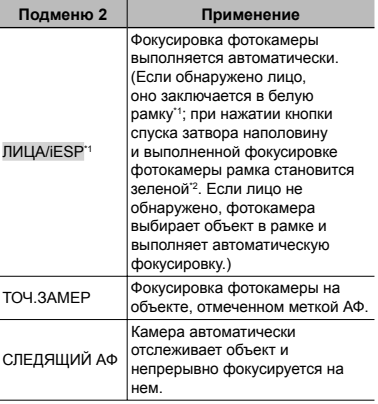

\*1 Для некоторых объектов рамка может не появляться или для ее появления может потребоваться некоторое время.

\*2 Если рамка мигает красным, фотокамера не может выполнить фокусировку. Попытайтесь заново выполнить фокусировку на объект.

#### **Непрерывная фокусировка на объекте (Следящий АФ)**

- 1 Удерживайте фотокамеру так, чтобы метка АФ была совмещена с объектом съемки и нажмите кнопку  $(\infty)$ .
- 2 После распознавания объекта камера будет автоматически отслеживать объект с помощью метки автофокусировки и непрерывно фокусироваться на нем.
- 3 Чтобы отменить слежение, нажмите кнопку  $(\infty)$ .
- При съемке некоторых объектов, а также при некоторых условиях съемки камере не удается сфокусироваться на объекте или отследить его движение.
- Если камере не удалось отследить движение объекта, метка автофокусировки станет красной.

## **Выбор диапазона измерения яркости [ESP/**n**]**

 $\Box$ 1 (Меню съемки 1)  $\blacktriangleright$  ESP/ $\Box$ 

Доступные режимы съемки: P IAUTO SCN MAGIC  $\blacktriangleright$  BEAUTY

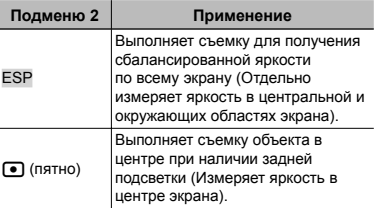

При установке в положение [ESP] центральная часть может выглядеть темной, когда выполняется съемка при сильной задней подсветке.

# **Съемка <sup>с</sup> увеличениями, превышающими оптическое увеличение, без уменьшения качества изображения [ОПТИМ. ЗУМ]**

 $\Box$ 1 (Меню съемки 1)  $\blacktriangleright$  ОПТИМ. ЗУМ

Доступные режимы съемки: P iAUTO SCN MAGIC  $\bowtie$  BEAUTY

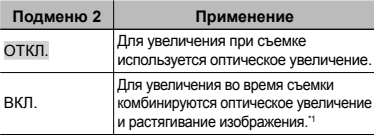

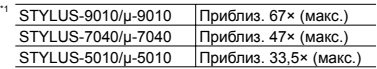

- Эта функция не будет уменьшать качество изображения, так как она не преобразовывает данные с меньшим количеством пикселов на данные с большим количеством пикселов.
- При установке в положение [ВКЛ.] опция [РАЗМЕР ФОТО] ограничена значением  $[8<sub>M</sub>]$  или ниже.
- Если функция [ЦИФРОВОЙ ЗУМ] включена [ВКЛ.], то эта настройка недоступна.
- Установка [ОПТИМ. ЗУМ] не доступна в режиме [SS CУПЕРМАКРО] (стр. 26).

#### **Съемка <sup>с</sup> увеличениями, превышающими оптическое увеличение [ЦИФРОВОЙ ЗУМ]**

О1 (Меню съемки 1) ► ЦИФРОВОЙ ЗУМ

Доступные режимы съемки: P IAUTO SCN MAGIC  $\bowtie$  BEAUTY

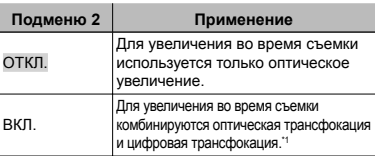

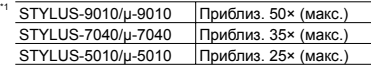

- Если функция [ОПТИМ. ЗУМ] включена [ВКЛ.], то эта настройка недоступна.
- Эта функция [ЦИФРОВОЙ ЗУМ] не доступна, когда выбран режим  $\frac{10}{100}$  СУПЕРМАКРО] (стр. 26).

# **Запись звука при фотосъемке [**R**]**

 $2$  (Меню съемки 2)  $\blacktriangleright$  Ф

Доступные режимы съемки: P IAUTO SCN MAGIC  $\blacktriangleright$  BEAUTY

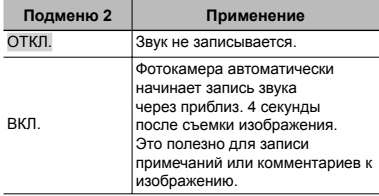

При съемке направьте микрофон (стр. 6) на источник звука, который хотите записать.

#### **Запись звука во время видеосъемки [**R**]**

**A** (Меню видеосъемки) ▶  $\Phi$ 

Доступные режимы съемки: P IAUTO SCN MAGIC  $\bowtie$  BEAUTY

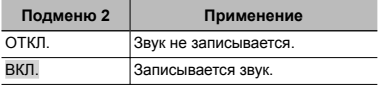

При установке в положение [ВКЛ.] во время выполнения видеозаписи можно использовать только цифровое увеличение. Для видеозаписи с оптическим увеличением установите опцию [ $\bigcirc$ ] (видеозаписи) в положение [ОТКЛ.].

#### **Уменьшение размытости, вызванной дрожанием фотокамеры во время съемки [СТАБИЛИЗАЦИЯ] (фотоснимки)/ [СТАБ. ВИДЕО] (видеозапись)**

 $\Box$ 1 (Меню съемки 1)  $\blacktriangleright$ СТАБИЛИЗАЦИЯ (фотоснимки)/  $\wp$  (Меню видеосъемки)  $\blacktriangleright$ 

СТАБ. ВИДЕО (видеозапись)

Доступные режимы съемки: P iAUTO SCN MAGIC  $\bowtie$  BEAUTY

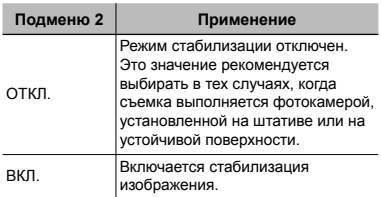

- При стандартных настройках фотокамеры режим [СТАБИЛИЗАЦИЯ] (фотоснимки) [ВКЛ.], а режим [СТАБ. ВИДЕО] (видеозапись) [ОТКЛ.].
- Когда для режима [СТАБИЛИЗАЦИЯ] (фотоснимки) выбрана настройка [ВКЛ.], при нажатии на кнопку спуска затвора изнутри камеры может быть слышен шум.
- Если фотокамера испытывает значительные колебания, стабилизировать изображения не всегда удается.
- При съемке с очень большой выдержкой, например, при ночной съемке, опция [СТАБИЛИЗАЦИЯ] (неподвижные изображения) может быть неэффективной.
- Если при съемке для функции [СТАБ. ВИДЕО] (видеозапись) выбран режим [ВКЛ.], то размер изображения при сохранения немного увеличивается.

# **Просмотр изображения непосредственно после съемки [ПРОСМ.ЗАП.]**

 $\Box$  2 (Меню съемки 2)  $\blacktriangleright$  ПРОСМ.ЗАП.

Доступные режимы съемки: P IAUTO SCN MAGIC  $\bowtie$  BEAUTY

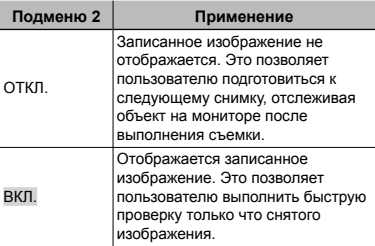

#### **Автоматический поворот снимков вертикальной ориентации во время просмотра [ОРИЕНТАЦИЯ]**

О2 (Меню съемки 2) > ОРИЕНТАЦИЯ

Доступные режимы съемки: P IAUTO SCN MAGIC  $\bowtie$  BEAUTY

- Во время съемки автоматически применяется настройка [fo] (стр. 39) в меню просмотра.
- Функция может работать некорректно, если фотокамера во время съемки была направлена вверх или вниз.

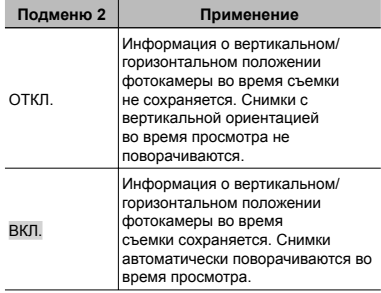

# **Отображение подсказок по значкам [ГИД ПО ИКОНКАМ]**

О2 (Меню съемки 2) ► ГИД ПО ИКОНКАМ

Доступные режимы съемки: P **iAUTO SCN MAGIC**  $\blacktriangleright$  RFAIITY

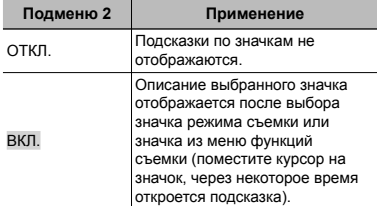

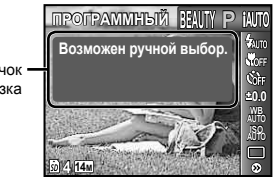

Значок подсказка

# Mеню для функций воспроизведения, редактирования и печати

- Установки по умолчанию функции подсвечены в .
- Перед использованием некоторых функций необходимо создать данные с помощью программного обеспечения для компьютера (ib).
- Относительно подробностей об использовании программного обеспечения для компьютера (ib) обратитесь к справочному руководству программного обеспечения.
- Относительно подробностей об установке программного обеспечения для компьютера (ib) см. раздел "Зарядка аккумулятора и настройка фотокамеры" (стр. 10).

# **Автоматическое воспроизведение снимков [СЛАЙДШОУ]**

СЛАЙДШОУ

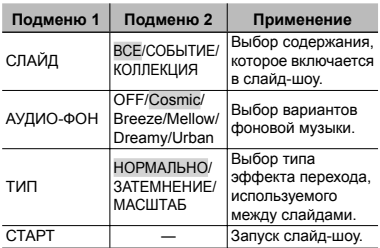

#### **Переход на один кадр вперед/назад:**

Во время демонстрации слайдов нажмите I, чтобы перейти к следующему кадру, или  $\triangleleft$ , чтобы перейти к предыдущему кадру.

## **Поиск изображений <sup>и</sup> воспроизведение соответствующих изображений [ФОТО ОБЗОР]**

ФОТО ОБЗОР

Для опции [ФОТО ОБЗОР] можно выполнять поиск изображений и воспроизводить связанные изображения при выборе связанных пунктов.

#### **Для запуска опции [ФОТО ОБЗОР]**

Нажмите кнопку (• для запуска опции [ФОТО ОБЗОР].

Когда связанный пункт отображаемого изображения выбран с помощью  $\Delta \nabla$ . изображения, связанные с пунктом, отображаются в нижней части монитора. Используйте ⊲ > для отображения изображения.

Для выбора неотображаемых связанных пунктов нажмите кнопку  $\circledast$  при выбранном пункте.

Для остановки опции [ФОТО ОБЗОР] нажмите кнопку **MENU** или выберите  $[BACK]$  и нажмите кнопку  $\circledast$ .

Связанные пункты

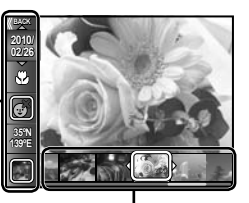

Изображения, соответствующие связанным пунктам

# **Просмотр изображений по событию**  $[COB$ ЫТИЕ <del>▶</del>]

#### СОБЫТИЕ

Для опции [СОБЫТИЕ⊡] воспроизводятся изображения в событии. (Изображения с одинаковой датой съемки группируются в одинаковое событие.)

#### **Для запуска опции [СОБЫТИЕ**q**]**

Нажмите кнопку (•• для запуска опции [СОБЫТИЕ⊡]. (Воспроизводится событие, включающее изображение, для которого выполняется просмотр одиночного изображения, когда выбрано меню функций воспроизведения.) Используйте ⊲⊳ для перехода на один кадр вперед или назад. Для остановки опции [СОБЫТИЕ→]] нажмите кнопку MENU.

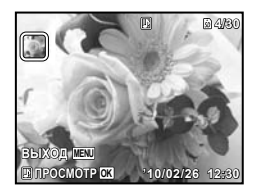

#### **Воспроизведение изображений по данным коллекции, созданной с помощью программного обеспечения компьютера (ib) [КОЛЛЕКЦИЯ**q**]**

#### кОЛЛЕКЦИЯ

Для опции [КОЛЛЕКЦИЯ ] воспроизводятся данные коллекции, которые были созданы с помощью программного обеспечения компьютера (ib) и были импортированы с компьютера.

#### **Для запуска опции [КОЛЛЕКЦИЯ**q**]**

Нажмите кнопку (®), а затем используйте  $\Delta \nabla \triangleleft \triangleright$  для выбора нужной коллекции. Нажмите кнопку « еще раз для начала воспроизведения выбранной коллекции. Используйте  $\triangleleft$  для перехода на один кадр вперед или назад.

Для остановки опции [КОЛЛЕКЦИЯ ] нажмите кнопку MENU.

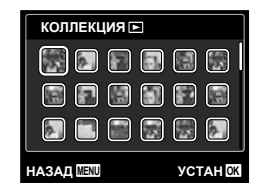

#### **Использование программного обеспечения компьютера (ib) и импортирование данных на фотокамеру**

- Следующие функции можно выполнять, когда данные, созданные с помощью программного обеспечения компьютера (ib), импортируются на фотокамеру.
- Относительно подробностей об использовании программного обеспечения для компьютера (ib) обратитесь к справочному руководству программного обеспечения.

#### **[ФОТО ОБЗОР]**

К соответствующим пунктам можно добавлять информацию о людях или местах съемки, а также новые коллекции.

#### **[СОБЫТИЕ**q**]**

Можно воспроизводить изображения по событию, созданному с помощью программного обеспечения компьютера  $(i<sub>b</sub>)$ .

#### **Индекс события (стр. 19)**

Можно воспроизводить характерные изображения для события, созданного с помощью программного обеспечения компьютера (ib).

#### **Ретуширование кожи <sup>и</sup> глаз [ВИЗАЖ]**

#### ВИЗАЖ

Недостатки некоторых снимков не могут быть исправлены редактированием.

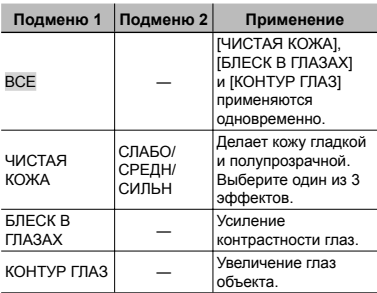

- 1 Выберите режим корректировки с помощью кнопок  $\wedge \nabla$  и нажмите кнопку  $(\infty)$ .
- $\mathbb{Q}$  С помощью  $\mathbb{Q}$  выберите изображение для ретуширования и нажмите кнопку (с).
	- Ретушированное изображение сохраняется как отдельное изображение.

## **При выборе [ЧИСТАЯ КОЖА]**

С помощью  $\Delta \nabla$  выберите уровень ретуши и нажмите кнопку  $(\infty)$ .

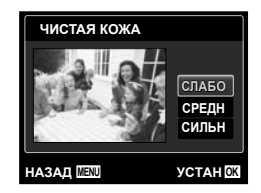

#### **Изменение размера изображения [**Q**]**

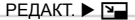

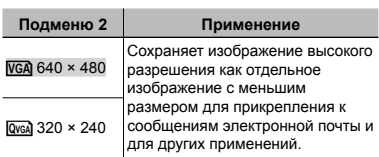

- $\lceil 0 \rceil$  Используйте  $\lceil 1 \rceil$ , чтобы выбрать изображение.
- 2 Выберите размер изображения с помощью кнопок  $\Delta \nabla$  и нажмите кнопку  $(x)$ .
	- После изменения размера изображение **●** можно сохранить как отдельный снимок.

#### **Кадрирование изображений [**P**]**

#### РЕДАКТ.  $\blacktriangleright$   $\sqsubset$

- 1 Используйте HI для выбора изображения и нажмите кнопку  $\infty$ .
- 2 Используйте клавиши зума для выбора размера обрезанного кадра и используйте  $\Delta \nabla \triangleleft \triangleright$  для перемещения кадра.

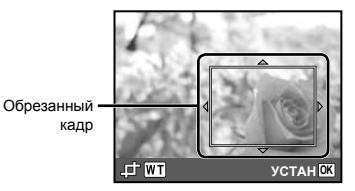

- 3 После выбора области для обрезки нажмите кнопку (ок).
	- Отредактированное изображение будет **●**сохраняться как отдельное изображение.

# **Изменение цветового тона изображения [РЕДАКТИР. ЦВЕТ]**

РЕДАКТ. **• РЕДАКТИР. ЦВЕТ** 

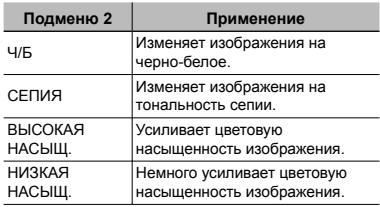

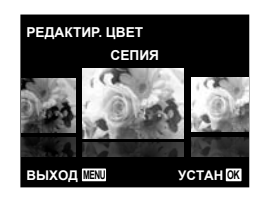

- 1 Используйте HI для выбора изображения и нажмите кнопку  $\circledast$ .
- 2 Используйте ⊲⊳ для выбора желаемого цвета и нажмите кнопку  $\left( \infty\right)$ .
	- Изображение с выбранным цветом **●** сохраняется как отдельное изображение.

# **Добавление календаря <sup>к</sup> изображению [КАЛЕНДАРЬ]**

РЕДАКТ. > КАЛЕНДАРЬ

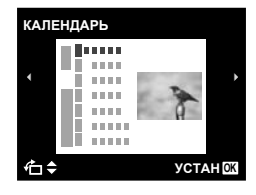

- 1 Используйте ⊲⊳ для выбора изображения и нажмите кнопку  $\infty$ .
- 2 Используйте ⊲⊳ для выбора календаря и используйте  $\Delta \nabla$  для выбора ориентации изображения и нажмите кнопку (см).
- $\Im$  Используйте  $\Delta \nabla$  для выбора Года на календаре и нажмите  $\triangleright$ .
- $\overline{4}$  Используйте  $\Delta \nabla$  для выбора Месяца на календаре и нажмите кнопку (см).
	- Отредактированное изображение **●** сохраняется как отдельное изображение.

## **Повышение яркости областей, затененных фоном или по другим причинам [ОСВ. ТЕНЕЙ]**

РЕДАКТ. ▶ ОСВ. ТЕНЕЙ

- 1 Используйте HI для выбора изображения и нажмите кнопку  $\infty$ .
	- Отредактированное изображение **●** сохраняется как отдельное изображение.
- Недостатки некоторых снимков не могут быть исправлены редактированием.
- Процесс ретуширования может понизить разрешение изображения.

# **Ретуширование красных глаз при съемке со вспышкой [УБР. КР.ГЛАЗ]**

РЕДАКТ. ▶ УБР. КР.ГЛАЗ

- 1 Используйте ⊲⊳ для выбора изображения и нажмите кнопку  $(\infty)$ .
	- Отредактированное изображение **●**сохраняется как отдельное изображение.
- Недостатки некоторых снимков не могут быть исправлены редактированием.
- Процесс ретуширования может понизить разрешение изображения.

# **Удаление изображений [УДАЛЕНИЕ]**

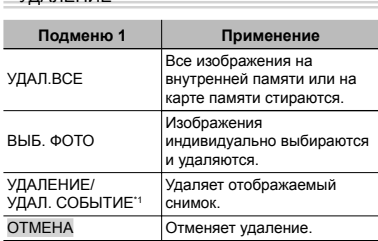

**УЛАПЕНИЕ** 

 $*1$  При нажатии  $\nabla$  во время воспроизведения события все изображения для события стираются.

- При удалении снимков из встроенной памяти не вставляйте карту в фотокамеру. Либо установите опцию [ВСТР./SD] в положение [ВСТР.].
- Перед стиранием изображений с карты памяти вставьте карту в фотокамеру и выберите для опции [ВСТР./SD] положение [АВТО]. "Выбор запоминающего устройства [ВСТР./SD]" (стр. 40)
- Защищенные изображения удалить невозможно.

#### **Для индивидуального выбора и стирания изображений [ВЫБ. ФОТО]**

- $\textcircled{\tiny{1}}$  Используйте  $\Delta \nabla$  для выбора опции  $[BbI5. \Phi OTO]$  и нажмите кнопку  $\circledast$ .
- 2 Используйте ⊲⊳ для выбора изображения, которое нужно удалить, и нажмите кнопку (с для добавления к изображению метки  $\sqrt{\ }$ .
	- Нажмите клавишу зума W, чтобы перейти **●** к индексному просмотру. Изображения можно быстро выбрать с помощью  $\Delta$   $\nabla$   $\triangle$   $\triangleright$ . Нажмите клавишу зума Т, чтобы вернуться к покадровому просмотру.

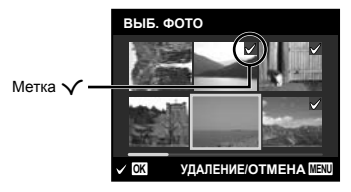

- 3 Повторяйте действия пункта 2 для выбора изображений, которые нужно стереть, а затем нажмите кнопку MENU для стирания выбранных изображений .
- $\overline{4}$  Используйте  $\wedge$   $\overline{\vee}$  для выбора положения [ДА] и нажмите кнопку  $\circledast$ .

• Изображения с меткой  $\bigvee$  удаляются.

#### **Для удаления всех изображений [УДАЛ.ВСЕ]**

- $\textcircled{\tiny{1}}$  Используйте  $\Delta \nabla$  для выбора положения [УДАЛ.ВСЕ] и нажмите кнопку  $(\mathbb{R})$ .
- 2 Используйте  $\Delta \nabla$  для выбора положения [ДА] и нажмите кнопку  $\mathcal{F}$ .

#### **Запись установок печати на данные изображения [НАСТР. ПЕЧАТИ]**

 $\blacktriangleright$  (Меню просмотра)  $\blacktriangleright$  НАСТР. ПЕЧАТИ

- "Настройки печати (DPOF)" (стр. 50)
- Резервирование печати можно устанавливать только для фотоснимков, которые записаны на карту. Либо установите опцию [ВСТР./SD] в положение [АВТО].

# **Защита изображений [**0**]**

 $\blacktriangleright$  (Меню просмотра)  $\blacktriangleright$  О-

- Защищенные изображения невозможно стирать с помощью функций [УДАЛЕНИЕ] (стр. 18, 38), [УДАЛ. СОБЫТИЕ] (стр. 38), [ВЫБ. ФОТО] (стр. 38), или [УДАЛ.ВСЕ] (стр. 38), но все изображения стерты с помощью функции [ФОРМАТ.] (стр. 40).
- $\Box$  Используйте  $\triangleleft$  , чтобы выбрать изображение.
- $(2)$  Нажмите кнопку  $($ <sup>6 $)$ </sup>.
	- Нажмите кнопку ® снова, чтобы отменить настройку.
- 3 В случае необходимости повторите действия пунктов  $\bigcirc$  и  $\bigcirc$  для защиты других изображений и нажмите кнопку **MENU**.

# **Поворот изображений [**y**]**

 $\Box$  (Меню просмотра)  $\triangleright$   $\Box$ 

- 1 Используйте HI, чтобы выбрать изображение.
- 2 Нажмите кнопку (с), чтобы повернуть изображение.
- 3 В случае необходимости повторите действия пунктов 1 и 2 для выполнения настроек для других изображений и нажмите кнопку MENU.
- Новое положение снимка сохраняется даже после выключения питания.

#### **Добавление звука <sup>к</sup> неподвижным изображениям [**R**]**

 $\blacktriangleright$  (Меню просмотра)  $\blacktriangleright$   $\blacklozenge$ 

- $\circledR$  Используйте  $\triangleleft\triangleright$ , чтобы выбрать изображение.
- 2 Направьте микрофон в направлении источника звука.

Микрофон

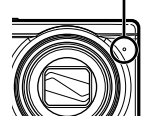

 $\circled{3}$  Нажмите кнопку  $\circled{6}$ .

- Начинается запись. **●**
- Фотокамера добавляет (записывает) звук **●**в течение приблиз. 4 секунд во время воспроизведения изображения.

# Меню для других настроек фотокамеры

Установки по умолчанию функции подсвечены в .

#### **Выбор запоминающего устройства [ВСТР./SD]**

**fT**<sub>1</sub> (Настройки 1) ▶ ВСТР./SD

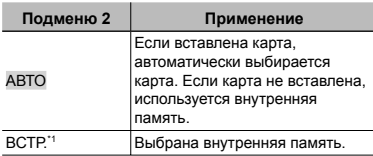

\*1 Используется внутренняя память, даже если вставлена карта.

# **Полное стирание данных [ФОРМАТ.]**

r (Настройки 1) X ФОРМАТ.

- Перед выполнением форматирования проверьте, не остались ли на внутренней памяти или на карте памяти важные данные.
- $\mathcal{L}$  Если внутренняя память форматируется, данные руководства по эксплуатации фотокамеры и программного обеспечения для компьютера (ib), хранящиеся во внутренней памяти, стираются. При необходимости сохраните резервную копию перед форматированием.
- Перед использованием новые карты или карты, которые использовались в других фотокамерах или компьютерах, необходимо отформатировать в этой фотокамере.

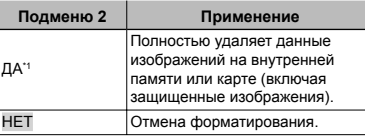

\*1 При выборе положения [АВТО] для опции [ВСТР./SD] и при вставленной карте, карта будет отформатирована. Если карта не вставлена, будет отформатирована внутренняя память. Если для опции [ВСТР./SD] выбрано положение [ВСТР.], внутренняя память будет отформатирована, независимо от того, установлена карта или нет.

#### **Восстановление данных на фотокамере [ВОССТАНОВЛЕНИЕ]**

 ${YT_1}$  (Настройки 1) ► [ВОССТАНОВЛЕНИЕ]

При выполнении действий опции [ВОССТАНОВЛЕНИЕ] станет доступным воспроизведение, когда изображения больше не появляются на мониторе после нажатия кнопки ▶. Однако такие данные, как, например, коллекции и другие группы, созданные с помощью программного обеспечения для компьютера (ib), удаляются из базы данных на фотокамере. Импортируйте данные на фотокамеру с компьютера для воспроизведения данных, созданных с помощью программного обеспечения для компьютера (ib).

## **Копирование изображений <sup>с</sup> внутренней памяти на карту памяти [⋔→**励 КОПИРОВАТЬ]

**YT**<sub>1</sub> (Настройки 1) ▶ m → m КОПИРОВАТЬ

#### **Для копирования изображений с внутренней памяти на карту**

Используйте ⊲ > для выбора изображения и нажмите кнопку  $\circledast$ .

#### **Изменение языка отображения [**l**]**

 $Y_{1}$  (Настройки 1)  $\blacktriangleright$   $\blacklozenge$ 

"Изменения языка отображения" (стр. 14)

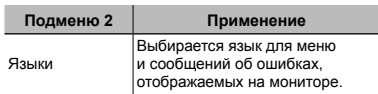

#### **Сброс функций съемки на установки по умолчанию [СБРОС]**

 $Y_{1}$  (Настройки 1)  $\blacktriangleright$  СБРОС

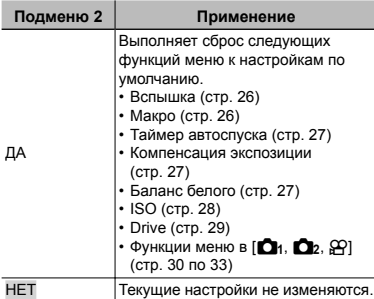

# **Выбор способа подключения <sup>к</sup> другим устройствам [USB СОЕДИНЕНИЕ]**

**YT**<sub>1</sub> (Настройки 1) ▶ USB СОЕДИНЕНИЕ

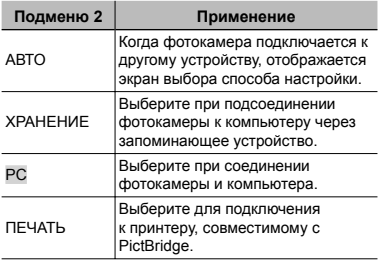

#### **Требования к системе**

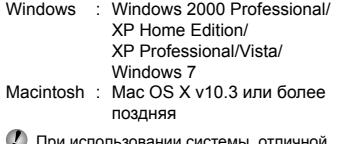

При использовании системы, отличной от Windows XP (SP2 или более поздняя версия)/Windows Vista/Windows 7 установите в положение [ХРАНЕНИЕ].

- Даже если компьютер имеет порты USB, правильное функционирование не гарантируется в следующих случаях.
	- Компьютеры с портами USB, установленными с использованием карты расширения и т.д.
	- Компьютеры с ОС, установленной не на **●**заводе-изготовителе, а также компьютеры "домашней" сборки

# **Включение фотокамеры <sup>с</sup> помощью кнопки <u>[</u>★] [[★] ВКЛ]**

 $Y_{12}$  (Настройки 2)  $\blacktriangleright$   $\blacktriangleright$  ВКЛ

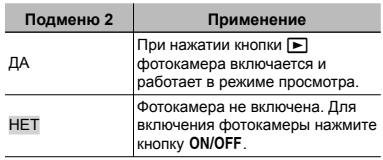

#### **Сохранение режима при выключении фотокамеры [СОХР. НАСТР.]**

• 172 (Настройки 2) ▶ СОХР. НАСТР.

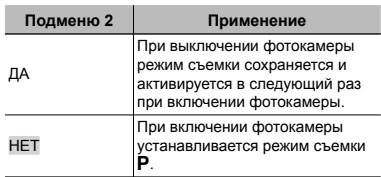

#### **Выбор экрана заставки, отображаемого при включении [НАСТР. ВКЛ.]**

 $Y$  [2 (Настройки 2) ▶ НАСТР. ВКЛ.

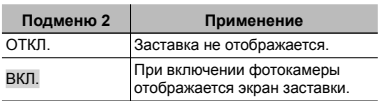

# **Выбор звуковых сигналов фотокамеры <sup>и</sup> громкость [НАСТР. ЗВУКА]**

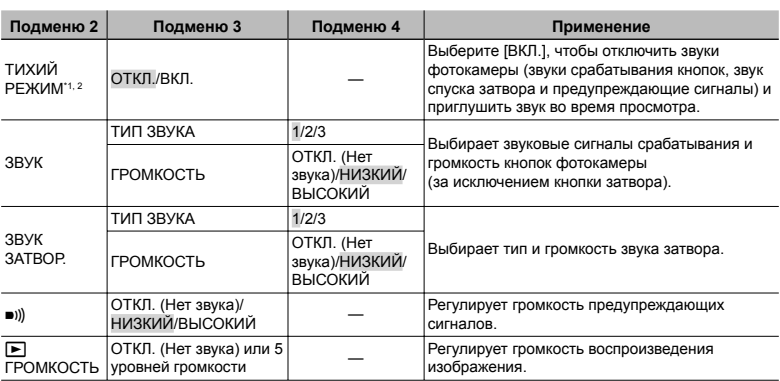

• 12 (Настройки 2) ► НАСТР. ЗВУКА

\*1 Даже если для опции [ТИХИЙ РЕЖИМ] выбрано значение [ВКЛ.], для настройки громкости во время просмотра можно использовать  $\Delta \nabla$ .

\*2 Даже если для опции [ТИХИЙ РЕЖИМ] выбрано значение [ВКЛ.], звуки будут воспроизводиться при просмотре снимков на экране телевизора.

#### **Сброс номеров названий файлов изображений [ИМЯ ФАЙЛА]**

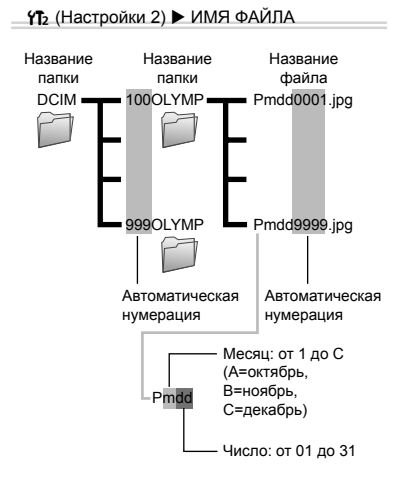

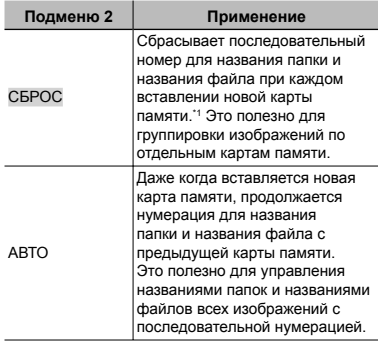

\*1 Номер папки снова устанавливается 100, а номер файла снова устанавливается 0001.

## **Регулировка ПЗС <sup>и</sup> функции обработки изображений [PIXEL MAPPING]**

#### **YT**<sub>2</sub> (Настройки 2) ▶ PIXEL MAPPING

- Эта функция уже настроена при поставке с завода-изготовителя, и поэтому нет необходимости в ее регулировке непосредственно после приобретения. Рекомендуемая периодичность – раз в год.
- Для достижения наилучших результатов перед выполнением преобразования пикселов подождите, по крайней мере, одну минуту после съемки или просмотра изображений. Если во время преобразования пикселов фотокамера выключается, обязательно снова включите ее.

#### **Для настройки ПЗС и функции обработки изображения**

Нажмите кнопку (%) при отображении опции [СТАРТ] (Подменю 2).

Фотокамера одновременно выполняет проверку **●** и регулировку светочувствительной матрицы ПЗС и функции обработки изображений.

#### **Регулировка яркости монитора [**s**]**

 $Y_{12}$  (Настройки 2)  $\blacktriangleright$   $\Box$ 

#### **Для регулировки яркости монитора**

 $\textcircled{\tiny{1}}$  Используйте  $\Delta\nabla$  для регулировки яркости при просмотре экрана, а затем нажмите кнопку (см).

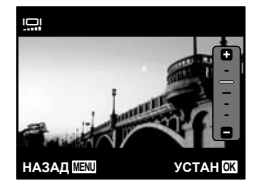

# **Установка даты и времени** [**○**]

 $Y$ **Т**<sub>3</sub> (Настройки 3) ▶  $\bigoplus$ 

 "Настройка даты, времени и часового пояса" (стр. 13)

#### **Для выбора порядка отображения даты**

 $\circ$  Нажмите  $\triangleright$  после установки минут и используйте  $\Delta \nabla$  для выбора порядка отображения даты.

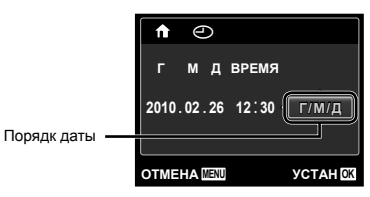

## **Выбор домашнего <sup>и</sup> других часовых поясов [МИРОВОЕ ВРЕМЯ]**

 $Y$  (Настройки 3) ▶ МИРОВОЕ ВРЕМЯ

Вы не сможете выбрать часовой пояс с помощью опции [МИРОВОЕ ВРЕМЯ], если часы фотокамеры предварительно не были настроены с помощью  $\Theta$ ].

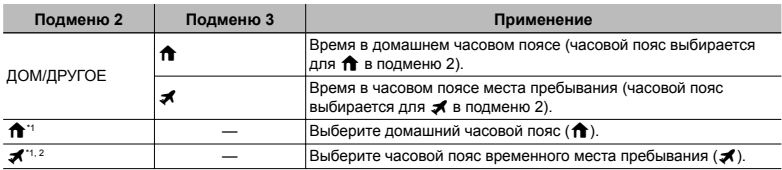

 $^{\cdot\cdot}$  В местах, где действует переход на летнее время используйте  $\Delta\nabla$ , чтобы включить опцию ([ЛЕТО]).

\*2 Когда вы выбираете часовой пояс, фотокамера автоматически вычисляет разницу во времени между выбранным поясом и домашним часовым поясом ( $\biguparrow$ ) и отображает время в часовом поясе места пребывания  $(\mathcal{K})$ .

#### **Воспроизведение изображений на телевизоре [ТВ ВЫХОД]**

**YT**<sub>3</sub> (Настройки 3) ▶ ТВ ВЫХОД

Система телевизионных видеосигналов различается в зависимости от стран и регионов. Перед просмотром изображений с фотокамеры на Вашем телевизоре выберите видеовыход в соответствии с типом видеосигнала Вашего телевизора.

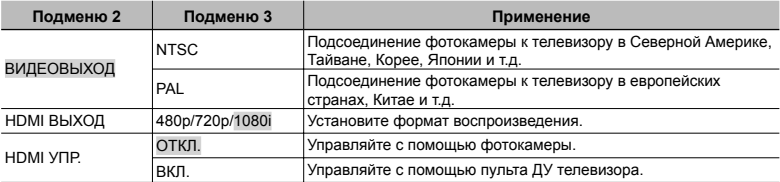

Настройки изготовителя по умолчанию различаются в зависимости от места продажи фотокамеры.

#### **Для воспроизведения изображений фотокамеры на телевизоре**

- Подключение с помощью аудио-видеокабеля **●**
- $\odot$  Используйте фотокамеру для выбора такой же системы видеосигналов, как и у подсоединенного телевизора ([NTSC]/[PAL]).
- 2 Соедините телевизор и фотокамеру.

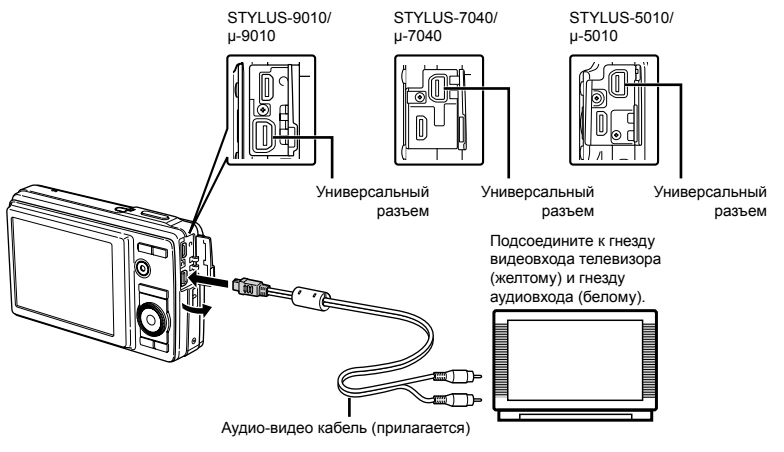

- Подключение с помощью кабеля HDMI **●**
- $0$  На фотокамере выберите формат цифрового сигнала, который будет подсоединен ([480p]/[720p]/[1080i]).
- 2 Соедините телевизор и фотокамеру.
- При выборе настройки [1080i] формат 1080i будет иметь приоритет над выходом HDMI. Однако если эта настройка не соответствует формату входного сигнала телевизора, формат сигнала меняется сначала до 720p и затем до 480p. Подробнее о настройке входного сигнала телевизора см. в руководстве по эксплуатации телевизора.
- $\mathcal C$  Когда камера подсоединена к компьютеру с помощью кабеля USB, не подсоединяйте к фотокамере кабель HDMI.

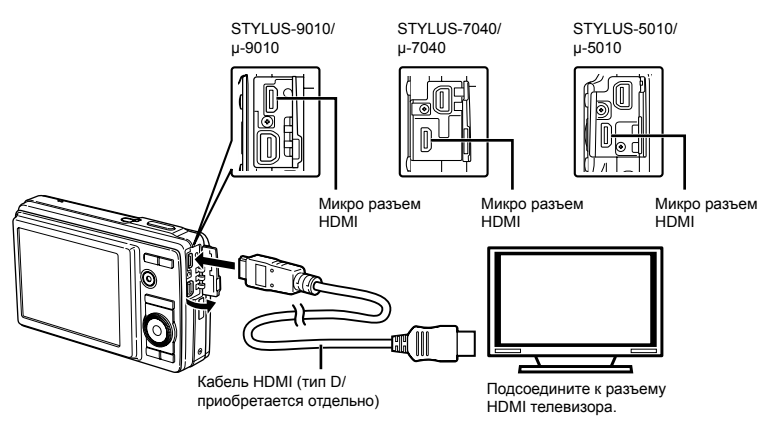

- 3 Включите телевизор и измените гнездо "INPUT" на "VIDEO (входное гнездо, подсоединяемое к фотокамере)".
- Относительно подробностей об изменении источника входного сигнала телевизора обращайтесь к руководству по эксплуатации телевизора.
- $4$  Включите камеру и используйте  $4$  $\triangleright$ , чтобы выбрать изображение для воспроизведения.
- Используйте кабель HDMI, подходящий к микро разъему фотокамеры и разъему HDMI телевизора.
- Если камера подсоединена к телевизору и аудио-видеокабелем, и кабелем HDMI, кабель HDMI будет иметь приоритет.
- В зависимости от установок телевизора отображаемое изображение и информация могут быть обрезаны.

#### **Для управления изображениями с помощью пульта ДУ телевизора**

- 1 Установите опцию [HDMI УПР.] в положение [ВКЛ.] и выключите фотокамеру.
- 2 Соедините фотокамеру и телевизор с помощью кабеля HDMI. "Подключение с помощью кабеля HDMI" (стр. 45)
- 3 Сначала включите телевизор, а затем включите фотокамеру.
	- Управляйте, следуя оперативной **●** инструкции, отображаемой на телевизоре.
- Для некоторых телевизоров невозможно выполнять операции с помощью пульта ДУ телевизора даже при отображении оперативной инструкции на экране.
- Если невозможно выполнять операции с помощью пульта ДУ телевизора, установите опцию [HDMI УПР.] в положение [ОТКЛ.] и управляйте, используя фотокамеру.

#### **Экономия заряда аккумулятора между выполнением снимков [ЭКОН. ЭНЕРГИИ]**

 $Y$  (Настройки 3) > ЭКОН. ЭНЕРГИИ

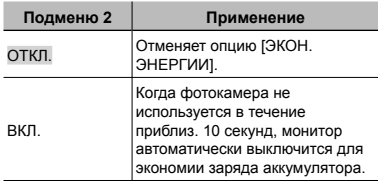

#### **Для выхода из режима ожидания**

Нажмите любую кнопку.

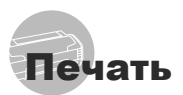

# Прямая печать (PictBridge\*1)

С помощью подсоединения фотокамеры к PictBridge-совместимому принтеру Вы можете непосредственно печатать изображения без использования компьютера.

Чтобы узнать, поддерживает ли Ваш принтер стандарт PictBridge, обратитесь к руководству по эксплуатации принтера.

- \*1 PictBridge это стандарт, предназначенный для соединения цифровых фотокамер и принтеров различных производителей для прямой печати фотоснимков.
- Режимы печати, размеры бумаги и другие параметры, которые можно устанавливать в фотокамере, различаются в зависимости от используемого принтера. За более подробной информацией обращайтесь к руководству по эксплуатации принтера.
- Относительно подробностей о доступных типах бумаги, загрузке бумаги и установке картриджей с чернилами обращайтесь к руководству по эксплуатации принтера.

# Печать изображений со стандартными установками принтера [УДОБ ПЕЧАТ]

- В меню [НАСТРОЙКА] выберите для опции [USB СОЕДИНЕНИЕ] значение [ПЕЧАТЬ]. "Использование меню" (стр. 4)
- *1* **Отобразите на мониторе снимок, который нужно напечатать.**
	- "Просмотр изображений" (стр. 17)

# *2* **Включите принтер, <sup>а</sup> затем соедините принтер и фотокамеру.**

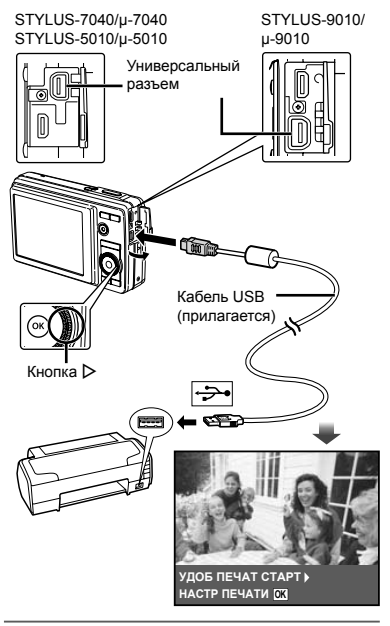

- $\mathbf{\mathcal{3}}$  Нажмите  $\triangleright$ , чтобы начать печать.
- *4* **Чтобы напечатать другое изображение**, используйте  $\triangleleft$ **для выбора изображения и нажмите** кнопку  $\circledcirc$ .

#### **Для окончания печати**

После отображения на экране выбранного изображения отсоедините кабель USB от фотокамеры и принтера.

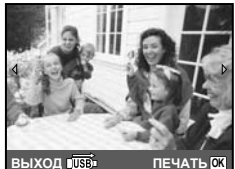

RU **47**

# Изменение установок принтера для печати [НАСТР ПЕЧАТИ]

- *1* **Выполните шаги 1 и 2, описанные для опции [УДОБ ПЕЧАТ] (стр. 47).**
- **2** Нажмите кнопку  $\circledcirc$ .
- **Используйте**  $\Delta$   $\nabla$  для выбора **режима печати и нажмите кнопку**  $\mathbb{R}$ .

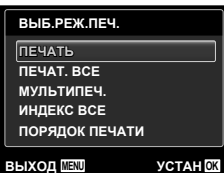

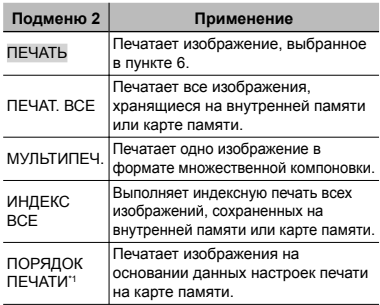

\*1 Опция [ПОРЯДОК ПЕЧАТИ] доступна только тогда, когда выполнены настройки печати. "Настройки печати (DPOF)" (стр. 50)

 $\boldsymbol{4}$  Используйте ∆ $\triangledown$  для выбора **опции [РАЗМЕР] (Подменю 3) и** нажмите $\triangleright$ .

Если экран [ПЕЧ.БУМАГА] не отображается, опции [РАЗМЕР], [БЕЗ ГРАНИЦ] и [ПИКСЕЛ/ЛИСТ] печатаются при стандартных установках принтера.

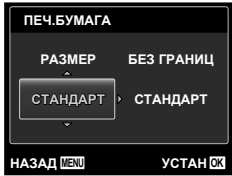

 $\overline{\bf 5}$  Используйте  $\Delta \nabla$  для выбора **установок [БЕЗ ГРАНИЦ] или [ПИКСЕЛ/ЛИСТ] и нажмите кнопку** (%).

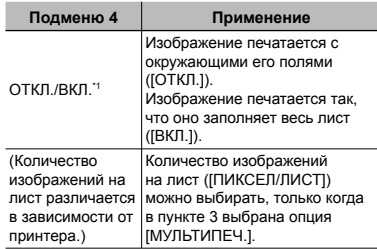

\*1 Доступные установки для опции [БЕЗ ГРАНИЦ] различаются в зависимости от принтера.

Если в пунктах 4 и 5 выбрана опция [СТАНДАРТ], изображение печатается со стандартными настройками принтера.

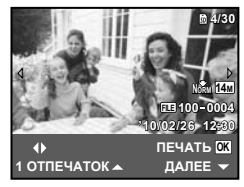

- **Используйте** ⊲⊳ для выбора **изображения.**
- **Нажмите**  $\Delta$ , чтобы выполнить **резервирование печати текущего изображения. Нажмите** ∇, **чтобы выбрать детальные настройки принтера для текущего изображения.**

#### **Для выполнения подробных установок принтера**

 $\textcircled{\tiny{1}}$  Используйте  $\Delta\nabla\text{}\textcircled{\tiny{1}}$  для выбора установки и нажмите кнопку  $(\widehat{\infty})$ .

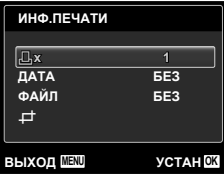

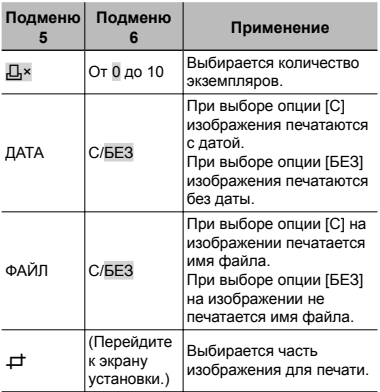

#### **Для кадрирования изображения [**P**]**

1 Используйте клавиши зума для выбора размера обрезаемого кадра, используйте  $\Delta \nabla \triangleleft \triangleright$  для перемещения кадра, а затем нажмите кнопку  $\circledast$ .

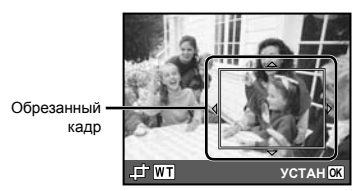

2 Используйте  $\Delta \nabla$  для выбора опции [ПРИМЕНИТЬ] и нажмите кнопку  $\circledcirc$ .

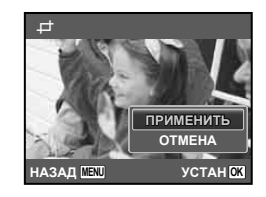

*8* **При необходимости повторите шаги 6 и 7, чтобы выбрать изображение для печати, выберите подробные установки и задайте [1 ОТПЕЧАТОК].**

# **9** Нажмите кнопку  $\circledcirc$ .

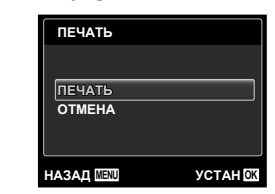

# ${\bf 10}$ Используйте  $\vartriangle \triangledown$  для выбора **опции [ПЕЧАТЬ] и нажмите кнопку**  $(\infty)$ .

- Начинается печать. **●**
- Когда в режиме [ПЕЧАТ. ВСЕ] выбрана опция **●** [ОПЦИИ], отображается экран [ИНФ.ПЕЧАТИ].
- Когда печать завершается, отображается экран **●**[ВЫБ.РЕЖ.ПЕЧ.].

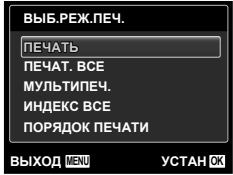

#### **Для отмены печати**

- 1 Во время отображения экрана [НЕ ВЫНИМАЙТЕ USB КАБЕЛЬ] нажмите кнопку **MENU**.
- $(2)$  Выберите с помощью кнопок  $\Delta \nabla$ пункт [ОТМЕНА] и нажмите кнопку  $(\infty)$ .

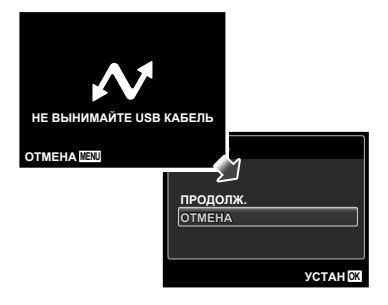

# $11$  Нажмите кнопку MENU.

*12***Когда на экране отображается сообщение [ВЫН. КАБЕЛЬ USB], отсоедините кабель USB от фотокамеры и принтера.**

# Настройки печати (DPOF\*1)

При настройках печати количество отпечатков и варианты впечатывания даты сохраняются на изображении на карте памяти. Это позволяет легко выполнять печать на принтере или в фотолаборатории, поддерживающих стандарт DPOF, с помощью только настроек печати на карте памяти без использования компьютера или фотокамеры.

- \*1 DPOF представляет собой стандарт для хранения автоматической информации о печати с цифровых фотокамер.
- Настройки печати можно устанавливать только для изображений, хранящихся на карте памяти. Перед выполнением настроек печати вставьте карту памяти, на которой хранятся изображения.
- Настройки DPOF, выполненные с помощью другого DPOF-устройства, невозможно изменить с помощью этой фотокамеры. Выполните изменения с помощью оригинального устройства. Выполнение новых настроек DPOF с помощью этой фотокамеры приведет к удалению настроек, выполненных на другом устройстве.
- Настройки печати DPOF можно выполнить максимум для 999 снимков на одной карте памяти.

# Настройки печати одного кадра [ $\Box$ ]

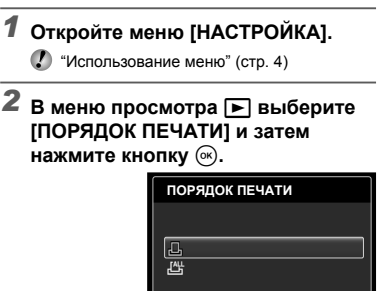

**ВЫХОД MENU УСТАН OK**

 $\boldsymbol{3}$  Используйте  $\vartriangle \triangledown$  для выбора **положения [**<**] и нажмите кнопку** (ж).

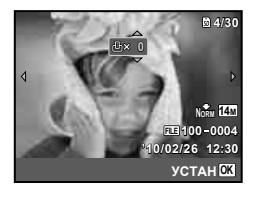

 $4$  Используйте  $\triangleleft$  Для выбора **изображения, на которое будет нанесена настройка печати. Используйте** FG **для выбора**  $k$ оличества. Нажмите кнопку  $(\widehat{\infty})$ .

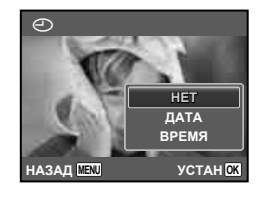

 $\overline{\mathbf{5}}$  Используйте  $\Delta \nabla$  для выбора **опции экрана [**X**] (печать даты) и** нажмите кнопку (ок).

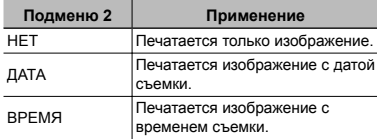

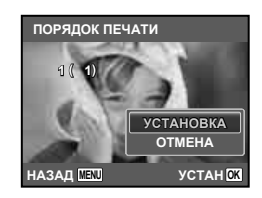

**Используйте**  $\Delta$   $\nabla$  для выбора **положения [УСТАНОВКА] и нажмите кнопку**  $(\infty)$ .

# Настройка печати по одному экземпляру всех изображений на карте памяти [ $\mathcal{L}_J^{\!\!\mathrm{ML}}$ ]

- *1* **Выполните действия пунктов 1 <sup>и</sup> 2 в разделе [**<**] (стр. 50).**
- $2$  Используйте  $\Delta \nabla$  для выбора **положения [**U**] и нажмите кнопку**  $(\infty)$ .
- *3* **Выполните шаги 5 и 6 в [**<**].**

## Удаление всех данных настройки печати

- *1* **Выполните действия пунктов 1 <sup>и</sup> 2 в разделе [**<**] (стр. 40).**
- *2* **Выберите либо [**<**], либо [**U**] <sup>и</sup> нажмите** кнопку  $(\infty)$ .

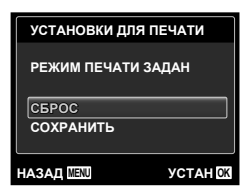

**Используйте**  $\Delta$   $\nabla$  для выбора **положения [СБРОС] и нажмите кнопку**  $\circledcirc$ .

# Удаление данных настройки печати для выбранных изображений

- *1* **Выполните действия пунктов 1 <sup>и</sup> 2 в разделе [**<**] (стр. 50).**
- $\boldsymbol{2}$  Используйте  $\Delta \nabla$  для выбора **положения [**<**] и нажмите кнопку**  $\circledcirc$ .
- $\boldsymbol{3}$  Используйте  $\vartriangle\nabla$  для выбора **положения [СОХРАНИТЬ] и нажмите** кнопку  $(\infty)$ .
- *4* Используйте ⊲⊳ для выбора **изображения с настройкой печати, которую Вы хотите отменить. Используйте**  $\Delta$  ▽ для **установки количества отпечатков на "0".**
- *5* **<sup>В</sup> случае необходимости повторите пункт 4, а затем после завершения действий нажмите кнопку**  $\circledcirc$ .
- $6$  Используйте  $\Delta \nabla$  для выбора **опции экрана [**X**] (печать даты) и** нажмите кнопку  $(\infty)$ .
	- Настройки применяются к оставшимся **●**изображениям с данными настройки печати.
- **Используйте**  $\Delta$   $\nabla$  для выбора **положения [УСТАНОВКА] и нажмите** кнопку  $(\infty)$ .

рветы по использованию

Если фотокамера не работает надлежащим образом, или если на экране отображается сообщение об ошибке, и Вы не знаете, что делать, для решения проблем(ы) обратитесь к приведенной ниже информации.

#### Поиск <sup>и</sup> устранение неисправностей

#### **Батарейки**

**"Фотокамера не работает, даже когда вставлены батарейки".**

Вставляйте перезаряжаемые аккумуляторы в **●** правильном направлении.

"Установка аккумулятора" (стр. 10), "Зарядка аккумулятора и настройка фотокамеры" (стр. 10), "Зарядка батареи с помощью входящего в комплект адаптера USB-AC" (стр. 12)

Эффективность работы аккумулятора могла **●** временно снизиться из-за низкой температуры. Извлеките аккумулятор из фотокамеры и согрейте его, ненадолго положив в карман.

#### **Карта памяти/Встроенная память**

#### **"Отображается сообщение об ошибке".**

"Сообщение об ошибке" (стр. 53)

#### **Кнопка спуска затвора**

#### **"При нажатии кнопки затвора съемка не выполняется".**

- Отмените спящий режим. **●** Для экономии заряда аккумулятора фотокамера автоматически переходит в спящий режим, и монитор выключается, если в течении 3 минут не выполняются никакие операции при включенной фотокамере. Съемка изображения не выполняется, даже если полностью нажать кнопку затвора в этом режиме. Управляйте клавишем зума или другими кнопками для того, чтобы вывести фотокамеру из спящего режима перед выполнением съемки. Если фотокамерой не пользоваться еще 12 минут, она автоматически выключается. Нажмите кнопку **ON/OFF**, чтобы включить фотокамеру.
- Нажмите кнопку **•**, чтобы переключиться в режим съемки.
- Перед выполнением съемки подождите, пока **●** не перестанет мигать индикация  $\blacktriangleright$  (зарядка вспышки).
- При продолжительном использовании **●** фотокамеры внутренняя температура может повыситься, что приведет к автоматическому отключению. Если это произошло, удалите

аккумулятор из фотокамеры и подождите, пока фотокамера не охладится в достаточной степени. Внешняя температура фотокамеры также может повыситься во время использования, однако это нормально и не указывает на неисправность.

#### **Монитор**

#### **"Трудно увидеть".**

- Возможно образовалась конденсация\*1. **●** Выключите питание и подождите, пока корпус фотокамеры не адаптируется к окружающей температуре и не высохнет перед тем, как выполнять съемку.
	- \*1 Если быстро перенести фотокамеру из холодного места в теплую влажную комнату, могут образоваться капли росы.

#### **"На экране появляются вертикальные линии".**

Такое явление может происходить, когда **●** фотокамера направлена на очень яркий объект в ясную погоду и т.п. Однако, линии не появляются на конечном изображении.

#### **"На изображении захвачен свет".**

Съемка со вспышкой в темных местах приводит **●** к тому, на изображении появляется множество частичек пыли в воздухе, отраженных от вспышки.

#### **Функция даты <sup>и</sup> времени**

#### **"Настройки даты и времени возвращаются к настройкам по умолчанию".**

- Если аккумулятор извлечен и больше **●** не установлен в фотокамеру в течение примерно 3 дней\*2, установки даты и времени возвращаются к установке по умолчанию, и их необходимо переустановить.
	- \*2 Время, по истечении которого настройки даты и времени возвращаются к установкам по умолчанию, различается в зависимости от того, как долго был установлен аккумулятор.

"Настройка даты, времени и часового пояса" (стр. 13)

#### **Разное**

#### **"Фотокамера издает шум при фотосъемке".**

Фотокамера может включать механизмы **●**объектива и издавать шум, даже когда не выполняется никаких операций. Это происходит из-за того, что в режиме готовности к съемке фотокамера автоматически выполняет фокусировку.

# Сообщение об ошибке

Когда на мониторе отображается одно из приведенных ниже сообщений, выполните действия по устранению проблемы.

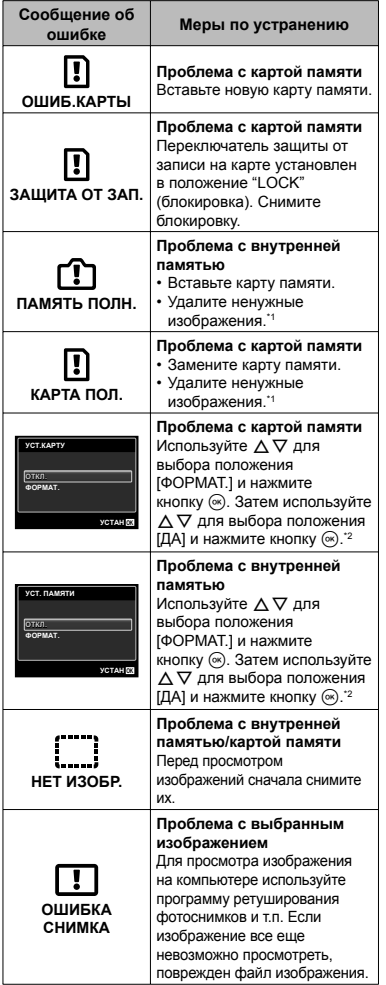

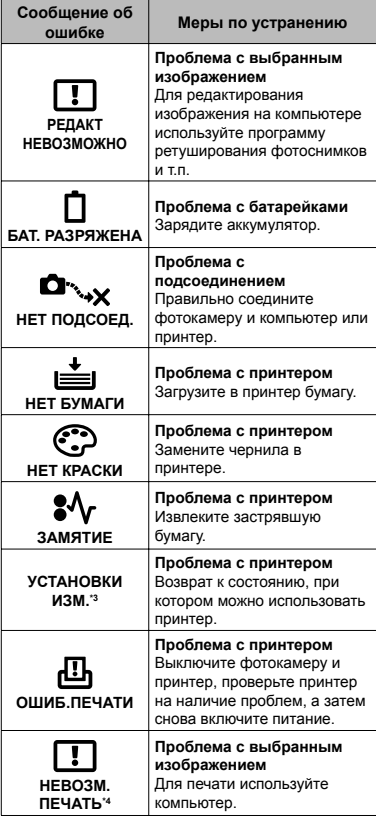

- \*1 Перед удалением важных изображений, загрузите их на компьютер.
- \*2 Все данные будут удалены.
- \*3 Отображается, например, когда удален лоток для бумаги принтера. Не выполняйте операции на принтере во время выполнения установок печати на фотокамере.
- \*4 Возможно печать изображений, снятых другими фотокамерами, будет невозможна с помощью этой фотокамеры.

# Советы по выполнению съемки

Если Вы не уверены в том, как выполнить съемку изображения так, как Вы себе представляете, обратитесь к приведенной ниже информации.

#### **Фокусировка**

#### **"Фокусировка на объекте"**

**Съемка объекта, не находящегося в центре ● экрана**

После фокусировки на предмете, находящемся на таком же расстоянии, как и объект съемки, скомпонуйте снимок и выполните съемку.

Нажатие кнопки затвора наполовину (стр. 15) **Опция [РЕЖ.АВТОФОК.] (стр. 31) ●**

**установлена в положение [ЛИЦА/iESP]**

**Фотосъемка в режиме [СЛЕДЯЩИЙ АФ] ● (стр. 31)** 

Камера автоматически отслеживает объект и непрерывно фокусируется на нем.

**Фотосъемка объектов, на которые трудно ● выполнить автоматическую фокусировку**

В следующих случаях после фокусировки на предмете (с помощью нажатия кнопки затвора наполовину вниз) с высокой контрастностью на таком же расстоянии, как и объект съемки, скомпонуйте снимок и выполните съемку.

> Объекты с низкой контрастностью

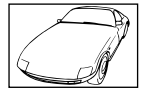

При появлении в центре экрана слишком ярких объектов

Объект без вертикальных линий\*1

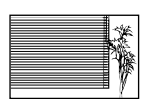

\*1 Также эффективно скомпоновать снимок, удерживая фотокамеру вертикально для фокусировки, а затем вернуть ее в горизонтальное положение для выполнения съемки.

При наличии объектов на разных расстояниях

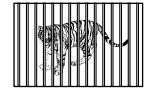

Быстро движущийся объект

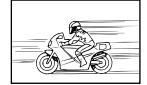

Объект находится не в центре кадра

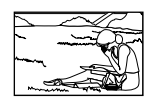

## **Дрожание фотокамеры**

#### **"Фотосъемка без сотрясения фотокамеры"**

**Съемка с использованием режима ● [СТАБИЛИЗАЦИЯ] (стр. 32)**

При съемке темного объекта ПЗС-матрица\*1 смещается, чтобы компенсировать колебания камеры, даже если чувствительность ISO не увеличивается. Эта функция эффективна также при фотосъемке с большим увеличением.

Устройство, которое преобразует в электрические сигналы свет, поступающий на него через объектив.

- **Видеосъемка в режиме [СТАБ. ВИДЕО] (стр. 32) ●**
- Выберите опцию << (СПОРТ) в режиме **сцены (стр. 22)**

В режиме  $\&$  (СПОРТ) используется высокая скорость затвора и можно уменьшать размытость, обусловленную движущимся объектом.

**Фотосъемка при высокой чувствительности ●ISO**

Если выбрана высокая чувствительность ISO, возможно выполнение фотосъемки с высокой скоростью затвора даже в местах, в которых невозможно использовать вспышку.

"Выбор чувствительности ISO" (стр. 28)

**54** RU

#### **Экспозиция (яркость)**

#### **"Фотосъемка с правильной яркостью"**

#### **Фотосъемка объектов с подсветкой ●**

Увеличивается яркость лиц и заднего плана даже при съемке на затемненном фоне.

[ОСВ. ТЕНЕЙ] (стр. 31)

**Фотосъемка с использованием функции ● [ЛИЦА/iESP] (стр. 31)**

Достигается соответствующая экспозиция для лица на фоне, и лицо становится ярче.

**Фотосъемка с использованием функции ● [**n**] для режима [ESР/**n**] (стр. 31)**

Яркость устанавливается в соответствии с яркостью объекта в центре экрана, что позволяет исключить влияние фонового освещения на снимок.

**Фотосъемка с использованием вспышки ● [ЗАПОЛНЯЮЩАЯ] (стр. 26)**

Объект на фоне становится ярче.

**Фотосъемка светлых пляжей или снежных ● сцен**

Установите режим на [ГУ ПЛЯЖ И СНЕГ] (стр. 22)

**Фотосъемка с использованием компенсации ● экспозиции (стр. 27)**

Отрегулируйте яркость изображения на экране при фотосъемке. Обычно при съемке светлых предметов (например, снега) получаются изображения, яркость которых ниже действительной яркости объекта. Используйте компенсацию экспозиции в положительном направлении (+), чтобы придать естественную яркость светлым оттенкам. И наоборот, при съемке темных предметов, уместно задать коррекцию в отрицательном направлении (-).

#### **Цветовые оттенки**

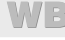

#### **"Съемка изображений с естественными цветовыми оттенками"**

#### **Фотосъемка с выбором баланса белого ● (стр. 28)**

В большинстве случаев наилучшие результаты обычно можно получить с установкой [WB АВТО], но для некоторых объектов лучше попробовать поэкспериментировать с другими установками. (Это особенно справедливо в случае наличия теней от солнца под ясным небом, смешивающихся с естественными и искусственными источниками освещения и т.п.)

**Съемка изображений с помощью вспышки ● [ЗАПОЛНЯЮЩАЯ] (стр. 26).**

Использование вспышки также эффективно для съемки при флуоресцентном и другом искусственном освещении.

#### **Качество изображения**

#### **"Съемка более резких изображений"**

**Фотосъемка с использованием оптического ● увеличения**

Избегайте использования цифрового увеличения (стр. 32) для фотосъемки.

**Фотосъемка при низкой чувствительности ● ISO**

Если изображение снято при высокой чувствительности ISO, могут появиться помехи (небольшие окрашенные пятна и неравномерность цветов, которых нет на оригинальном изображении), и изображение может выглядеть зернистым.

"Выбор чувствительности ISO" (стр. 28)

#### **Панорама**

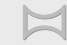

#### **"Фотосъемка с плавно переходящими кадрами"**

#### **Совет относительно панорамной съемки ●**

Фотосъемка с вращением фотокамеры в центре предотвращает сдвиг изображения. В особенности при фотосъемке близко расположенных объектов вращение конца объектива в центре приводит к хорошим результатам.

[ПАНОРАМА] (стр. 23)

#### **Батарейки**

#### **"Увеличение срока службы батареек"**

- **Избегайте выполнения следующих ● операций, когда Вы не выполняете действительную съему, поскольку они приводят к разряжению аккумулятора**
	- Повторное нажатие кнопки затвора **●** наполовину вниз.
	- Повторное использование увеличения. **●**
- **Опция [ЭКОН. ЭНЕРГИИ] (стр. 46) ●установлена в положение [ВКЛ.]**

#### Советы по воспроизведению/ редактированию

 $\Rightarrow$ 

#### **Воспроизведение**

**"Воспроизведение изображений на внутренней памяти и карте памяти"**

- **При просмотре снимков из внутренней ● памяти выньте карту**
	- "Установка аккумулятора" (стр. 10), **●** "Вставка карты памяти SD/SDHC (приобретается отдельно)" (стр. 14)
- **Выбор запоминающего устройства ●**

[ВСТР./SD] (стр. 40)

**"Просмотр снимков с высоким качеством на телевизионном экране высокого разрешения"**

- **Подсоедините фотокамеру к телевизору ● с помощью кабеля HDMI (приобретается отдельно)**
	- "Для воспроизведения изображений **●** фотокамеры на телевизоре" (стр. 45)

# **Редактирование**

**"Стирание звука, записанного на неподвижном изображении"**

**Перезапись звука тишиной при ●воспроизведении изображения**

"Добавление звука к неподвижным изображениям [R]" (стр. 39)

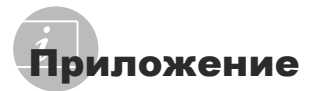

# Уход за фотокамерой

#### **Внешняя поверхность**

Осторожно протирайте мягкой тканью. Если **•** фотокамера сильно загрязнена, смочите ткань в слабом мыльном растворе, а затем тщательно выжмите. Протрите фотокамеру влажной тканью, а затем вытрите ее сухой тканью. Если Вы пользовались фотокамерой на пляже, протрите ее тканью, смоченной в чистой воде и тщательно отжатой.

#### **Монитор**

Осторожно протирайте мягкой тканью. **•**

#### **Объектив**

Для удаления пыли обдуйте объектив **•** с помощью имеющейся в продаже воздуходувки, а затем осторожно протрите очистителем для объектива.

#### **Аккумулятор/USB-AC адаптер**

- Протирайте осторожно мягкой, сухой **•** салфеткой.
	- Не используйте сильные растворители, например, бензин или спирт, а также химически обработанную ткань.
	- Если объектив оставить загрязненным, на нем может образоваться плесень.

#### Хранение

- Перед продолжительным хранением **•** фотокамеры извлеките батарейки, сетевой адаптер переменного тока и карту памяти и поместите ее в прохладное сухое место с хорошей вентиляцией.
- Периодически устанавливайте в фотокамеру батарейки и проверяйте ее функционирование. **•**
	- Не оставляйте фотокамеру в местах, в которых имеются химические вещества, поскольку это может привести к коррозии.

# Аккумулятор, USB-AC адаптер (прилагается), зарядное устройство (приобретается отдельно)

- В этой фотокамере используется один **•** ионно-литиевый аккумулятор Olympus (LI-50B\* /LI-42B/LI-40B). Аккумуляторы других типов использовать нельзя.
	- \* Только для модели STYLUS-9010/μ-9010
		- Предупреждение: Опасность взрыва, если аккумулятор заменить аккумулятором неправильного типа. Утилизируйте использованные аккумуляторы в соответствии с инструкциями. (стр. 64)
- Фотокамера расходует питание в зависимости от режима ее эксплуатации.
- В нижеуказанных режимах электроэнергия **•** расходуется непрерывно, и аккумулятор быстро разряжается.
	- Непрерывно используется трансфокатор. **•**
	- В режиме съемки кнопка затвора продолжительное время нажата наполовину, что включает автоматическую фокусировку. **•**
	- Просмотр снимков на мониторе в течение **•** продолжительного времени.
	- Фотокамера подключена к компьютеру или к принтеру.
- При использовании разряженного **•** аккумулятора фотокамера может выключиться без отображения индикатора предупреждения о недостаточной заряженности аккумулятора.
- При покупке фотокамеры аккумулятор заряжен не полностью. Перед использованием фотокамеры зарядите ее, подключив к компьютеру, или используя прилагаемый USB-AC адаптер (F-2AC), приобретаемый отдельно сетевой адаптер переменного тока (F-1AC/D-7AC) или зарядное устройство (LI-50C\* /LI-41C/LI-40C). \* Только модели STYLUS-9010/μ-9010 **•**
- STYLUS-9010/μ-9010: При использовании **•** прилагаемого USB-AC зарядка обычно занимает приблизительно 3,5 часа (зависит от применения).

STYLUS-7040/μ-7040, STYLUS-5010/μ-5010: При использовании прилагаемого USB-AC зарядка обычно занимает приблизительно 3 часа (зависит от применения).

Прилагаемый USB-AC адаптер (F-2AC) **•** разработан для использования при зарядке и воспроизведении. Ни в коем случае не выполняйте съемку, пока USB-AC адаптер подсоединен к фотокамере.

- Прилагаемый USB-AC адаптер разработан **•** для использования только с этой фотокамерой. Зарядка других фотокамер с помощью этого USB-AC адаптера невозможна.
- Не подсоединяйте прилагаемый USB-AC **•** адаптер (F-2AC) к оборудованию, отличному от фотокамеры.
- Для USB-AC адаптера моноблока с вилкой: **•** Прилагаемый USB-AC адаптер (F-2AC) должен быть правильно сориентирован в вертикальном положении или размещаться на полу.

#### Зарядка аккумулятора <sup>с</sup> помощью подсоединения фотокамеры <sup>к</sup> компьютеру

Батарею можно заряжать, подключая фотокамеру к компьютеру.

#### Использование приобретаемого отдельного сетевого адаптера переменного тока

Сетевой адаптер переменного тока (D-7AC/приобретается отдельно) полезен при выполнении продолжительных работ, например, при воспроизведении слайд-шоу в течение длительного периода времени. Чтобы использовать приобретаемый отдельно сетевой адаптер переменного тока с этой фотокамерой, требуется универсальный разъем (CB-MA1, CB-MA3/приобретается отдельно).

Не используйте с этой фотокамерой никакие другие сетевые адаптеры переменного тока.

#### Использование приобретаемого отдельно зарядного устройства

Для зарядки аккумулятора можно использовать зарядное устройство (LI-50C\* / LI-41C/LI-40C:приобретается отдельно). В таком случае извлеките аккумулятор из фотокамеры и установите аккумулятор в зарядное устройство.

\* Только модели STYLUS-9010/μ-9010

#### Использование зарядного устройства <sup>и</sup> USB-AC адаптера за границей

- Зарядное устройство и USB-AC адаптер можно использовать с большинством бытовых источников электропитания в диапазоне от 100 В до 240 В (50/60 Гц) во всему миру. Однако в зависимости от страны или региона, где Вы находитесь, сетевая розетка может иметь другую форму и для соответствия сетевой розетке может потребоваться переходник на вилку зарядного устройства и USB-AC адаптер. Относительно подробностей обратитесь в местную электрическую компанию или в туристическое агентство. **•**
- Не используйте портативные преобразователи напряжения, поскольку они могут повредить зарядное устройство и USB-AC адаптер. **•**

#### Использование карты памяти SD/SDHC

Карта (и внутренняя память) также соответствуют пленке, на которую записываются изображения в пленочной фотокамере. Другими словами, можно удалять записанные изображения (данные), а также доступно ретуширование при использовании компьютера. Карты можно извлекать из фотокамеры и заменять их, однако это невозможно делать с внутренней памятью. Использование карт памяти большей емкости позволяет Вам делать больше снимков.

#### **Переключатель защиты от записи на карте памяти SD/SDHC**

На боковой стороне карты памяти SD/SDHC имеется переключатель защиты от записи. Если вы установили переключатель в положение "LOCK" (блокировка), вы не сможете записывать на карту или удалять данные, а также форматировать карту. Верните переключатель в положение, позволяющее выполнение записи.

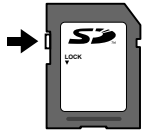

#### **Карты памяти, совместимые с этой фотокамерой**

Карты памяти SD/SDHC (дополнительную информацию вы найдете на web-сайте Olympus)

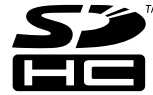

#### **Использование новой карты памяти**

Перед использованием новые карты или карты, которые использовались в других фотокамерах или компьютерах, необходимо отформатировать в этой фотокамере. [ФОРМАТ.] (стр. 40)

#### **Проверка места сохранения**

#### **изображения**

Индикатор памяти показывает, использовалась ли внутренняя память или карта памяти во время съемки и воспроизведения.

#### **Индикатор текущей памяти**

- v: Используется внутренняя память
- w: Используется карта памяти

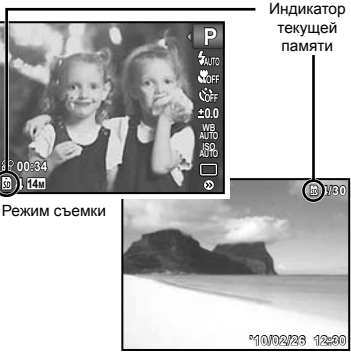

Режим просмотра

Даже если выполняются действия [ФОРМАТ.], [УДАЛЕНИЕ], [УДАЛ. СОБЫТИЕ], [ВЫБ. ФОТО] или [УДАЛ. ВСЕ], данные на карте памяти удаляются не полностью. При утилизации карты памяти физически разрушьте ее для предотвращения утери персональных данных.

#### **Процесс считывания/записи на карту памяти**

Во время съемки индикатор текущей памяти мигает красным, когда фотокамера записывает данные. В это время ни в коем случае не открывайте крышку отсека батареи/карты и не отсоединяйте кабель USB. При этом можно не только потерять данные, но также повредить внутреннюю память или карту.

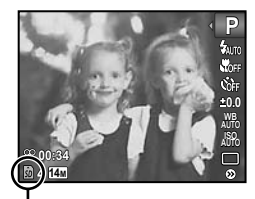

Светится красным

## **Количество сохраняемых снимков (фотоснимки)/Длина непрерывной записи (видео) во внутренней памяти и на картах памяти SD/SDHC**

- Данные в следующих таблицах приведены только в качестве приблизительных значений. Действительное количество доступных для сохранения изображений и длительность непрерывной записи будут отличаться в зависимости от условий съемки и используемых карт памяти.
- $\bullet$  Данные в приведенной ниже таблице показывают количество доступных для сохранения изображений при использовании отформатированной внутренней памяти. [ФОРМАТ. ] (стр. 40)

#### **Фотоснимки**

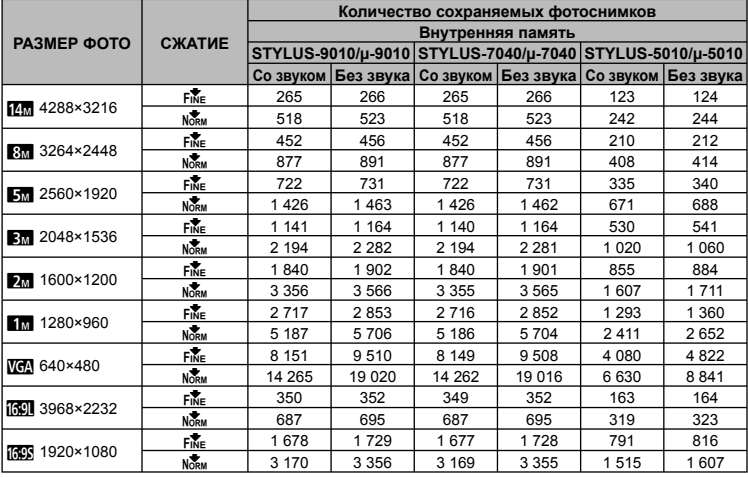

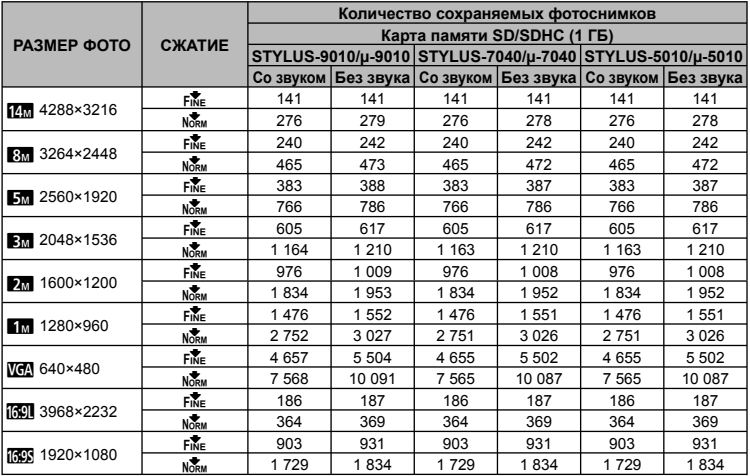

#### **Видеоизображение**

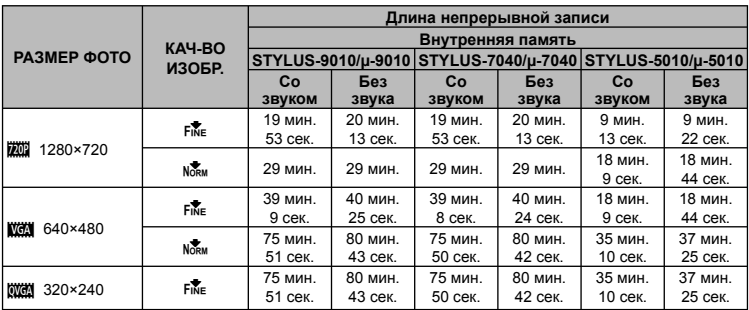

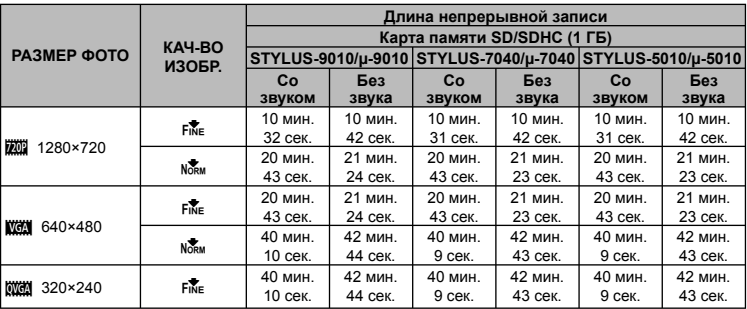

 $\bullet$  Максимальный размер файла для одной видеозаписи составляет 4 Гб независимо от емкости карты.

#### **Увеличение количества доступных для съемки изображений**

Либо удалите ненужные изображения, либо подсоедините фотокамеру к компьютеру или другому устройству для сохранения изображений, а затем удалите изображения на внутренней памяти или карте памяти. [УДАЛЕНИЕ] (стр. 18, 38), [УДАЛ. СОБЫТИЕ] (стр. 38), [ВЫБ. ФОТО] (стр. 38), [УДАЛ.ВСЕ] (стр. 38), [ФОРМАТ.] (стр. 40)

# МЕРЫ ПРЕДОСТОРОЖНОСТИ

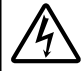

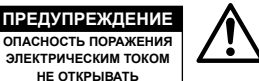

ПРЕДУПРЕЖДЕНИЕ: ВО ИЗБЕЖАНИЕ ПОРАЖЕНИЯ ЭЛЕКТРИЧЕСКИМ ТОКОМ НЕ СНИМАЙТЕ КРЫШКУ (ИЛИ ЗАДНЮЮ ПАНЕЛЬ). ВНУТРИ ФОТОКАМЕРЫ НЕТ ДЕТАЛЕЙ, НУЖДАЮЩИХСЯ В ВАШЕМ ОБСЛУЖИВАНИИ. ДОВЕРЬТЕ ТЕХНИЧЕСКОЕ ОБСЛУЖИВАНИЕ ВЫСОКОКВАЛИФИЦИРОВАННОМУ СЕРВИСНОМУ ПЕРСОНАЛУ OLYMPUS.

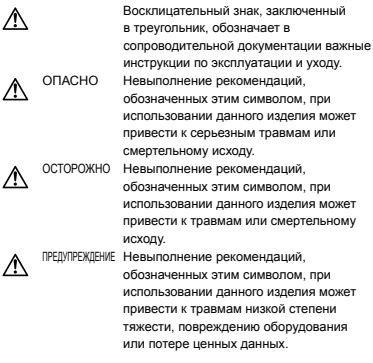

#### **ОСТОРОЖНО!**

**ВО ИЗБЕЖАНИЕ ВОЗГОРАНИЯ ИЛИ ПОРАЖЕНИЯ ЭЛЕКТРИЧЕСКИМ ТОКОМ, НИ В КОЕМ СЛУЧАЕ НЕ РАЗБИРАЙТЕ ИЗДЕЛИЕ, НЕ ПОДВЕРГАЙТЕ ИЗДЕЛИЕ ВОЗДЕЙСТВИЮ ВОДЫ И НЕ ЭКСПЛУАТИРУЙТЕ ЕГО ПРИ ВЫСОКОЙ ВЛАЖНОСТИ ОКРУЖАЮЩЕЙ СРЕДЫ.**

#### **Общие меры предосторожности**

- **Прочитайте все инструкции** Перед использованием изделия прочитайте все инструкции по эксплуатации. Сохраните все технические руководства и документацию для дальнейшего использования.
- **Очистка** Перед очисткой обязательно отсоединяйте изделие от электросети. Для очистки можно использовать только влажную ткань. Нельзя использовать для очистки жидкие или аэрозольные очищающие средства, а также любые органические растворители.
- **Аксессуары** В целях личной безопасности и во избежание повреждения изделия используйте только те аксессуары, которые рекомендованы фирмой Olympus.
- **Вода и влага** Меры предосторожности для влагозащитных изделий описаны в разделах о защите от влаги.
- **Размещение** Надежно устанавливайте изделие на штатив, стойку или зажим, чтобы избежать повреждения изделия.
- **Источники питания** Подключайте данное изделие только к тем источникам питания, которые указаны на изделии.
- **Молнии** Если во время использования сетевого адаптера переменного тока начинается гроза, немедленно выньте вилку адаптера из розетки.
- **Посторонние предметы** Во избежание травм запрещено вставлять в изделие металлические предметы.
- **Тепло** Нельзя использовать или хранить данное изделие рядом с такими источниками тепла как отопительные батареи, тепловые заслонки, печи и любое оборудование или устройства, выделяющее тепло, в т.ч. усилители стереосистем.

# **Обращение с фотокамерой**

#### **ОСТОРОЖНО**

- **Нельзя пользоваться фотокамерой рядом с горючими или взрывоопасными газами. •**
- **Не используйте вспышку и LED при съемке людей (младенцев, маленьких детей и т.д.) с близкого расстояния. •**
	- **•** При съемке со вспышкой располагайте фотокамеру не ближе 1 м от человеческих лиц. Срабатывание вспышки рядом с глазами человека может привести к временной потере зрения.
- **Не давайте фотокамеру детям и младенцам. •**
	- Всегда используйте и храните фотокамеру **•** вне пределов досягаемости для маленьких детей и младенцев во избежание следующих ситуаций, в которых они могут получить серьезные травмы:
		- Ребенок может запутаться в ремешке фотокамеры, что приведет к удушению.
		- Ребенок может случайно проглотить аккумулятор, карты памяти или другие мелкие детали.
		- Ребенок может ослепить вспышкой себя **•** или других детей.
		- Ребенок может получить травму от движущихся деталей фотокамеры.
- **Не смотрите на солнце или яркие лампы, • используя фотокамеру.**
- **Нельзя хранить фотокамеру в пыльных или влажных помещениях. •**
- **Не накрывайте рукой вспышку во время ее • срабатывания.**
- **Используйте только карты памяти SD/SDHC. •Ни в коем случае не используйте карты других типов.**

Если вы случайно вставили в фотокамеру карту другого типа, обратитесь к уполномеоченному дистрибутору или в сервисный центр. Не пытайтесь извлечь карту с силой.

# ∕∆ предупреждение

- **Немедленно прекратите использование фотокамеры при появлении необычного запаха, шума или дыма. •**
	- Ни в коем случае не извлекайте аккумулятор **•** голыми руками, поскольку это может вызвать возгорание или ожог рук.
- **Не держите фотокамеру влажными руками. •**
- **Не оставляйте фотокамеру в местах, где она • может подвергнуться воздействию очень высоких температур.**
	- Это может привести к ухудшению **•** характеристик ее элементов, а, в некоторых случаях, фотокамера может загореться. Не накрывайте (например, одеялом) зарядное устройство или сетевой адаптер переменного тока во время использования. Это может привести к перегреву и пожару.
- **Во избежание низкотемпературных ожогов, • обращайтесь с фотокамерой осторожно.**
	- Поскольку фотокамера содержит **•** металлические детали, ее перегрев может привести к низкотемпературным ожогам. Примите во внимание следующее:
		- При продолжительном использовании **•** фотокамера нагревается. Держа фотокамеру в этом состоянии, можно получить низкотемпературный ожог.
		- При крайне низких температурах **•** окружающей среды корпус фотокамеры может охладиться до температуры ниже окружающей. При низких температурах, по возможности, держите фотокамеру в перчатках.
- **Следите за ремешком. •**
	- Следите за ремешком, на котором висит **•** фотокамера. Он может легко зацепиться за различные выступающие предметы и стать причиной серьезной травмы.

#### **Меры предосторожности при использовании аккумулятора**

**Во избежание протечки, перегрева, возгорания или взрыва аккумулятора, поражения электрическим током или причинения ожогов при ее использовании, следуйте приведенным ниже инструкциям.**

# **ОПАСНО**

В этой фотокамере используется ионно-**•** литиевый аккумулятор фирмы Olympus. Заряжайте аккумулятор с помощью указанного сетевого адаптера переменного тока или зарядного устройства. Нельзя использовать другие сетевые адаптеры переменного тока или зарядные устройства.

- Нельзя нагревать аккумуляторы или бросать **•** их в огонь.
- При использовании или хранении батарей **•** соблюдайте меры предосторожности и следите, чтобы они не касались металлических предметов вроде ювелирных украшений, булавок, застежек и т.п.
- Нельзя хранить батареи в местах, где они могут **•** подвергаться воздействию прямых солнечных лучей, высоких температур в автомобилях, рядом с источниками тепла и т.п.
- Во избежание протекания батарей или **•** повреждения их выводов, тщательно следуйте инструкциям по эксплуатации батарей. Никогда не пытайтесь разбирать батареи или дорабатывать их, паять и т.п.
- Если жидкость из батареи попала в глаза, **•** немедленно промойте глаза чистой, холодной проточной водой и срочно обратитесь к врачу.
- **Храните батареи вне пределов досягаемости** маленьких детей. Если ребенок случайно проглотил батарею, срочно обратитесь к врачу.

# **ОСТОРОЖНО**

- Постоянно держите батареи сухими. **•**
- Во избежание протекания, перегрева, **•** возгорания или взрыва, используйте только батареи, рекомендованные для использования с данным изделием.
- Вставляйте батареи осторожно, как описано в **•** инструкции по эксплуатации.
- Если аккумуляторы не заряжаются в течение указанного времени, прекратите зарядку, и не используйте их.
- Не используйте аккумулятор, если он треснул или сломан.
- Если во время использования аккумулятор протек, потерял нормальную окраску, деформировался или приобрел другие анормальные особенности, прекратите использовать фотокамеру.
- Если жидкость, вытекшая из аккумулятора, попала на одежду или кожу, немедленно снимите загрязненную одежду и промойте пораженный участок чистой, холодной проточной водой. Если от жидкости на коже остался ожог, срочно обратитесь к врачу.
- Не подвергайте аккумуляторы воздействию **•** ударов или продолжительной вибрации.

# **ПРЕДУПРЕЖДЕНИЕ**

- Перед установкой аккумулятора внимательно осмотрите его на наличие протечек, изменения окраски, деформации или других анормальных признаков. **•**
- Во время продолжительного использования аккумулятор может нагреться. Во избежание ожогов не вынимайте его из фотокамеры сразу же. **•**
- Перед длительным хранением фотокамеры **•**обязательно извлеките из нее аккумулятор.

#### **Предупреждение касательно среды эксплуатации**

- Для защиты высокотехнологичных элементов **•** данного изделия никогда не оставляйте фотокамеру в нижеперечисленных местах ни во время использования, ни во время хранения:
	- Места, где температура и/или влажность имеют высокие значения или чрезмерно колеблются. Под прямыми солнечными лучами, на пляже, в запертых автомобилях или рядом с источниками тепла (печи, отопительные батареи и т.п.) или увлажнителями.
	- Там, где много песка или пыли. **•**
	- Рядом с горючими или взрывчатыми **•** веществами.
	- В местах с повышенной влажностью типа **•** ванной комнаты или под дождем. При использовании влагозащитных изделий прочитайте прилагаемую к ним инструкцию.
	- В местах, подверженных сильным **•** вибрациям.
- Не роняйте фотокамеру и не подвергайте ее **•** воздействию сильных ударов или вибраций.
- Когда фотокамера закреплена на штативе, **•** регулируйте ее положение при помощи головки штатива. Не вращайте саму фотокамеру.
- Не касайтесь электрических контактов на фотокамере.
- Не оставляйте фотокамеру направленной **•** прямо на солнце. Это может привести к повреждению ламелей/шторок затвора, нарушению цветопередачи, появлению ореола на светочувствительной матрице ПЗС, а также к пожару.
- **•** Не прикладывайте к объективу значительных толкающих или тянущих усилий.
- Вынимайте аккумулятор перед **•** продолжительным хранением фотокамеры. Выбирайте для хранения прохладные и сухие места во избежание конденсации и образования налета внутри фотокамеры. Проверьте фотокамеру после хранения, включив питание и нажав на кнопку спуска затвора, убедитесь, что она функционирует нормально.
- Всегда соблюдайте ограничения, **•** накладываемые на среду эксплуатации фотокамеры, описанные в ее руководстве.

#### **Меры предосторожности при использовании аккумулятора**

- В этой фотокамере используется ионно-**•** литиевый аккумулятор фирмы Olympus. Нельзя использовать аккумуляторы других типов.
- Попадание влаги или жира на контактные выводы аккумулятора может привести к нарушению контакта с фотокамерой. Перед использованием тщательно протрите аккумулятор сухой салфеткой.
- Обязательно зарядите аккумулятор перед **•** первым использованием, иначе он прослужит недолго.
- При использовании фотокамеры на **•** аккумуляторах при низких температурах окружающей среды, держите фотокамеру и запасные аккумуляторы в самом теплом месте. Аккумуляторы, подсевшие при низкой температуре, могут восстановить работоспособность при комнатной температуре.
- Количество снимков, которые вы сможете сделать, зависит от условий съемки и состояния аккумулятора.
- Перед длительными поездками, особенно за **•** границу, купите запасные аккумуляторы. Во время путешествия возможны затруднения с приобретением рекомендованных аккумуляторов.
- Утилизируя аккумуляторы, вы помогаете **•** сберечь ресурсы нашей планеты. Выбрасывая отработавшие аккумуляторы, не забудьте закрыть их контактные выводы. Всегда соблюдайте местные законы и правила.

# **ЖК-монитор**

- Не прикладывайте к монитору значительные усилия, иначе изображение может стать нечетким, возможны неполадки в режиме просмотра или монитор будет поврежден.
- В верхней/нижней части монитора может **•** появляться белая полоска, но это не является признаком неполадок.
- При расположении объекта съемки по диагонали фотокамеры его края могут выглядеть на мониторе зигзагообразными. Это не является признаком неполадок. Данный эффект будет менее заметен в режиме просмотра. **•**
- В условиях низких температур ЖК-монитору может потребоваться больше времени на включение, или его цветопередача временно изменится. Удачным решением при использовании фотокамеры в условиях крайне низких температур будет периодическое помещение фотокамеры в теплое место. ЖК-монитор, работающий хуже при низких температурах, восстановится при нормальных температурах. **•**

ЖК-дисплей, используемый в мониторе, **•** изготовлен по высокоточной технологии. Однако на ЖК-дисплее возможно наличие неисчезающих черных или светлых точек. В зависимости от их характеристик или угла зрения на монитор, такие точки могут выделяться по цвету или яркости. Это не является признаком неполадок.

#### **Правовые и прочие уведомления**

- Фирма Olympus не дает никаких заверений или **•** гарантий в отношении убытков или ожидаемой выгоды от надлежащего использования данного изделия, а также требований третьих лиц, вызванных ненадлежащим использованием данного изделия.
- Фирма Olympus не дает никаких заверений или **•** гарантий в отношении убытков или ожидаемой выгоды, которые могут возникнуть из-за стирания данных снимков при надлежащем использовании данного изделия.

## **Ограничение гарантии**

- Компания Olympus не делает заявлений и не дает гарантий, как явных, так и подразумеваемых, посредством или в отношении любого содержания данных письменных материалов или программного обеспечения, и ни при каких обстоятельствах не будет нести ответственность по любой подразумеваемой гарантии товарного состояния или пригодности для любых конкретных целей или за любой косвенный, побочный или непрямой ущерб (включая ущерб от потери коммерческой выгоды, препятствия в бизнесе и потери коммерческой информации, но не ограничиваясь ими), возникающий в результате использования или неспособности использовать эти письменные материалы или программное обеспечение или оборудование. В некоторых странах запрещено исключать или ограничивать ответственность за вытекающие или побочные убытки или за косвенные гарантии, поэтому ограничения, приведенные выше, могут на вас не распространяться.
- Компания Olympus сохраняет за собой все права на данное руководство. **•**

# **Предупреждение**

Несанкционированное фотографирование или использование материалов, защищенных авторским правом, может привести к нарушению действующего законодательства об авторском праве. Фирма Olympus не принимает никакой ответственности за несанкционированные фотографирование, использование и другие действия, нарушающие права владельцев авторского права.

#### **Уведомление об авторском праве**

Все права защищены. Никакая часть настоящих печатных материалов или программного обеспечения ни в каких целях не может быть воспроизведена в какой бы то ни было форме и какими бы то ни было средствами, будь то электронные или механические, включая фотокопирование и запись на магнитный носитель или сохранение в запоминающих устройствах или поисковых системах, если на то нет письменного разрешения фирмы Olympus. Мы не принимаем никакой ответственности за использование информации, содержащейся в настоящих печатных материалах или программном обеспечении, или за убытки, явившиеся следствием использования этой информации. Фирма Olympus сохраняет право на внесение изменений в форму и содержание настоящей публикации или в программное обеспечение без какихлибо обязательств и предварительных уведомлений.

# **Пользователям в Европе**

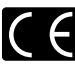

Знак "CE" указывает, что этот продукт соответствует европейским требованиям по безопасности, охране здоровья, экологической безопасности и безопасности пользователя. Фотокамеры со знаком "CE" предназначены для продажи в Европе.

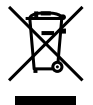

Этот символ [перечеркнутая мусорная урна WEEE на колесах, приложение IV] обозначает раздельный сбор электрических и электронных отходов в России. Пожалуйста, не выбрасывайте изделия в бытовой мусоропровод. Используйте системы возврата и сбора (если таковые имеются) для утилизации отходов вышеуказанных типов.

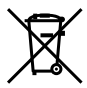

Этот символ [перечеркнутый мусорный бак на колесах, Директива 2006/66/EC, приложение II] указывает на раздельный сбор отработанных батарей в странах ЕС. Пожалуйста, не выбрасывайте батареи вместе с бытовыми отходами. Пожалуйста, для утилизации отработанных батарей пользуйтесь действующими в Вашей стране системами возврата и сбора для утилизации.

#### **Используйте только специальный аккумулятор, зарядное устройство и сетевой адаптер переменного тока**

Мы настоятельно рекомендуем использовать только оригинальный аккумулятор, зарядное устройство и сетевой адаптер переменного тока Olympus с данной фотокамерой. Использование аккумуляторных батарей, зарядного устройства и/или сетевого адаптера производства не компании Olympus может привести к пожару или травмам вследствие утечек, перегрева, воспламенения или иного повреждения батареи. Olympus не несет никакой ответственности за несчастные случаи или повреждения, которые могут возникнуть в результате использования аккумулятора, зарядного устройства и/или сетевого адаптера переменного тока, которые не являются оригинальными аксессуарами Olympus.

#### **Гарантийные условия**

*1* В случае неисправности продукта несмотря на его надлежащее использование (в соответствии с имеющимися в комплекте инструкциями по обращению с продуктом и его эксплуатации), в течение гарантийного периода, в соответствии с применимым национальным законодательством, после даты покупки у авторизованного дистрибьютора компании Olympus внутри сферы коммерческой деятельности компании Olympus Europa Holding GmbH согласно перечню авторизованных дистрибьюторов на сайте: http://www. olympus.com, данный продукт подлежит

бесплатному ремонту или бесплатной замене на усмотрение компании Olympus. Для предъявления прав по настоящей гарантии покупатель должен представить продукт до окончания гарантийного периода в соответствии с применимым национальным законодательством дилеру, у которого был приобретен продукт, или в любой сервисный центр компании Olympus в области коммерческой деятельности компании Olympus Europa Holding GmbH, как указано на сайте: http://www.olympus.com. В течение одного года действия общемировой гарантии покупатель может сдать продукт в любой сервисный центр компании Olympus. Примите во внимание, что сервисные центры компании Olympus имеются не во всех странах.

*2* Покупатель обязан доставить продукт дилеру или в авторизованный сервисный центр компании Olympus на свой собственный риск и несет все расходы, связанные с доставкой продукта.

#### **Гарантийные условия**

- *1* Компания OLYMPUS IMAGING CORP. (Shinjuku Monolith, 2-3-1 Nishi-Shinjuku, Shinjuku-ku, Tokyo 163-0914, Japan) предоставляет общемировую гарантию, сроком действия на один год. Для выполнения любого ремонта, согласно условиям гарантии, данная общемировая гарантия должна быть предъявлена в авторизованный сервисный центр компании Olympus. Данная гарантия действительна только в случае, если в авторизованный сервисный центр компании Olympus предъявляются гарантийный сертификат и доказательство покупки. Примите во внимание, что данная гарантия является дополнением и никоим образом не затрагивает законных прав покупателя на гарантийное обслуживание в соответствии с применимым национальным законодательством, регулирующим продажу потребительских товаров, перечисленных выше.
- *2* Эта гарантия не покрывает случаи, приведенные ниже, и покупателю потребуется оплатить счет за ремонт даже тех неисправностей, которые случились на протяжении вышеупомянутого гарантийного периода.
	- a. Любые неисправности, обусловленные неправильным обращением (например использованием по назначению, не указанному в инструкциях по обращению с продуктом или в других разделах руководства по эксплуатации, и т.д.).
- б. Какие-либо неисправности, которые возникли вследствие ремонта, модификации, чистки и т.д., выполненных не компанией Olympus или не авторизованным сервисным центром Olympus.
- в. Любые неисправности и повреждения, обусловленные перевозкой, падением, ударом и т. п. после приобретения продукта.
- г. Какие-либо неисправности или повреждения, которые возникли вследствие пожара, землетрясения, наводнения, удара молнии, других природных катастроф, загрязнения окружающей среды и нестабильного электрического напряжения.
- д. Какие-либо неисправности, которые возникли вследствие небрежного или неправильного хранения (например, хранение продукта в условиях повышенной температуры или влажности, вблизи репеллентов или вредных лекарственных средств и т.д.), неправильного технического обслуживания и т.д.
- е. Какие-либо неисправности, которые возникли вследствие использования израсходованных источников питания и т.д.
- ё. Какие-либо неисправности, которые возникли вследствие попадания внутрь корпуса продукта песка, грязи и т.д.
- ж. Если данный гарантийный сертификат не возвращен вместе с продуктом.
- з. В случае любых поправок, сделанных на гарантийном сертификате, относительно года, месяца и дня покупки, фамилии покупателя, имени дилера и серийного номера.
- и. Если вместе с данным гарантийным сертификатом не предъявлены документы, подтверждающие покупку.
- *3* Настоящая гарантия распространяется только на продукт; гарантия не распространяется на любые другие аксессуары, в том числе на футляр, ремешок, крышку объектива и батареи.
- *4* В соответствии с этой гарантией единственной обязанностью компании Olympus является ремонт и замена изделия. Любая ответственность в соответствии с данной гарантией за непрямой или косвенный ущерб или убытки любого рода, понесенные покупателем вследствие неисправности продукта, в частности, любой ущерб или повреждение, причиненные каким-либо объективам, пленкам, другому оборудованию и аксессуарам, используемым вместе с продуктом, а также за любые убытки, обусловленные задержкой ремонта или потерей данных, исключается. Это не затрагивает обязательных норм закона.

#### **Указания по гарантийному обслуживанию**

- *1* Настоящая гарантия имеет силу только при условии надлежащего заполнения компанией Olympus или авторизованным дилером гарантийного сертификата или других документов, содержащих достаточное подтверждение. Поэтому позаботьтесь о том, чтобы были полностью вписаны ваша фамилия, имя дилера, серийный номер, а также год, месяц и день покупки, или чтобы к данному гарантийному сертификату был приложен оригинал счета или документа о покупке (с указанием имени дилера, даты покупки и типа продукта). Компания Olympus оставляет за собой право отказаться от предоставления бесплатных услуг в случае, если не заполнен гарантийный сертификат, не приложен вышеуказанный документ или содержащиеся в нем сведения неполны или неразборчивы.
- *2* Так как дубликат настоящего гарантийного сертификата не выдается, храните его в надежном месте.
- Список сертифицированных международных сервисных центров Olympus находится на сайте: http://www.olympus.com.

#### **Торговые маркиa**

- IBM является зарегистрированной торговой маркой International Business Machines Corporation.
- Microsoft и Windows являются **•** зарегистрированными торговыми марками Microsoft Corporation.
- Macintosh является торговой маркой Apple Inc.
- Логотип SDHC является торговой маркой. **•**
- Остальные названия компаний и продуктов **•** являются торговыми марками и/или зарегистрированными торговыми марками соответствующих владельцев.
- В настоящей инструкции приняты стандарты **•**файловых систем фотокамер "Design rule for Camera File system/DCF", установленные Japan Electronics and Information Technology Industries Association (JEITA).

THIS PRODUCT IS LICENSED UNDER THE AVC PATENT PORTFOLIO LICENSE FOR THE PERSONAL AND NONCOMMERCIAL USE OF A CONSUMER TO (i) ENCODE VIDEO IN COMPLIANCE WITH THE AVC STANDARD ("AVC VIDEO") AND/OR (ii) DECODE AVC VIDEO THAT WAS ENCODED BY A CONSUMER ENGAGED IN A PERSONAL AND NON-COMMERCIAL ACTIVITY AND/OR WAS OBTAINED FROM A VIDEO PROVIDER LICENSED TO PROVIDE AVC VIDEO. NO LICENSE IS GRANTED OR SHALL BE IMPLIED FOR ANY OTHER LISE. ADDITIONAL INFORMATION MAY BE OBTAINED FROM MPEG LA, L.L.C. SEE HTTP://WWW.MPEGLA.COM

# ТЕХНИЧЕСКИЕ ХАРАКТЕРИСТИКИ

# **Фотокамера**

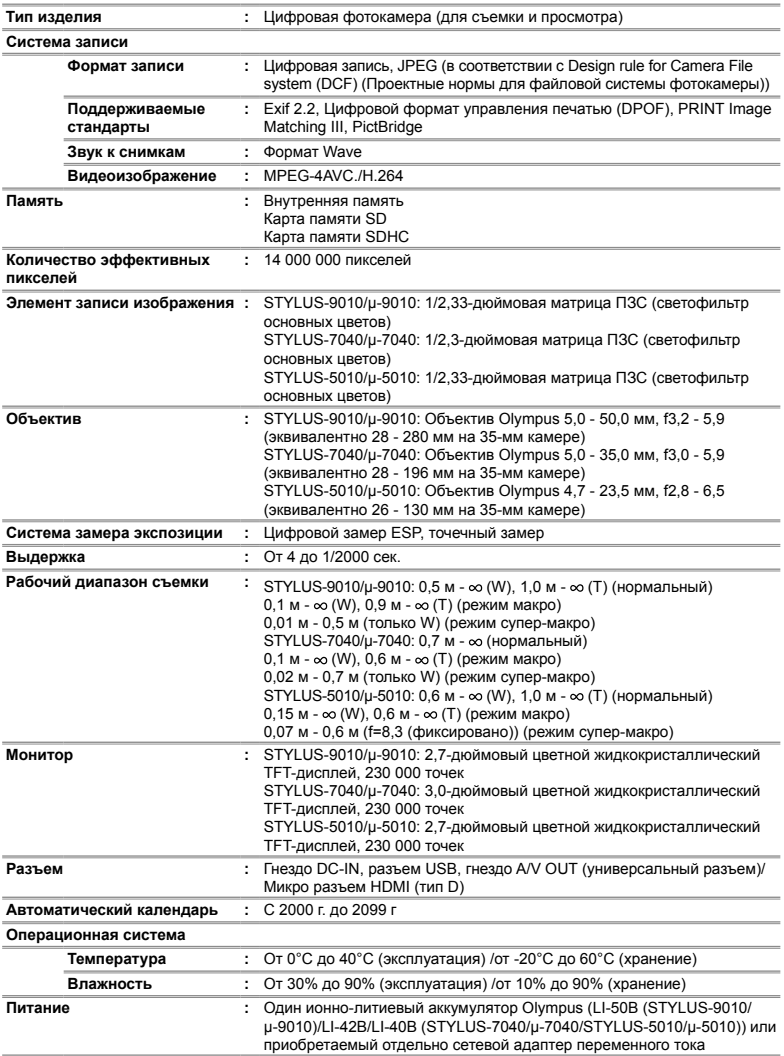

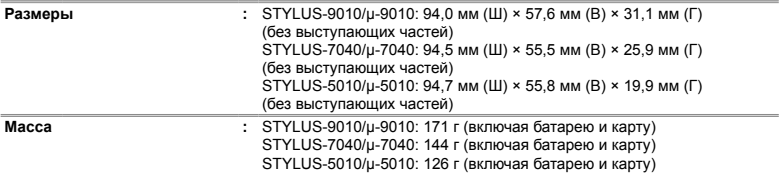

#### **Ионно-литиевый аккумулятор (LI-42B)**

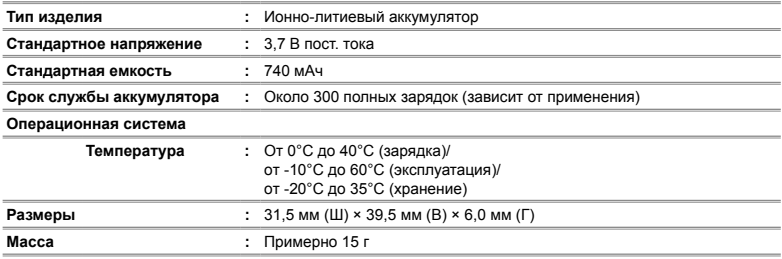

#### **Ионно-литиевый аккумулятор (LI-50B)**

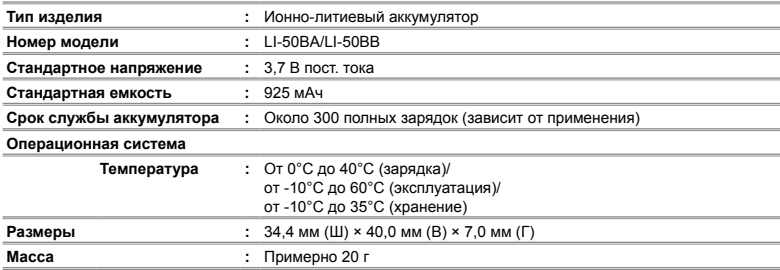

# **Адаптер USB-AC (F-2AC)**

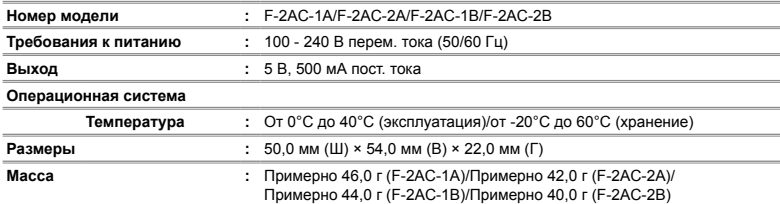

Конструкция и технические характеристики могут быть изменены без предварительного уведомления.

HDMI, логотип HDMI и High-Definition Multimedia Interface являются торговыми марками или зарегистрированными торговыми марками HDMI Licensing LLC.

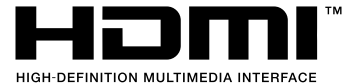

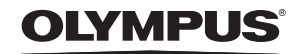

http://www.olympus.com/

# - OLYMPUS IMAGING CORP.

Shiniuku Monolith, 3-1 Nishi-Shiniuku 2-chome, Shiniuku-ku, Tokyo, Япония

# **OLYMPUS IMAGING AMERICA INC. =**

3500 Corporate Parkway, P.O. Box 610, Center Valley, PA 18034-0610, США Тел. 484-896-5000

#### Техническая поддержка (США)

24/7 автоматическая онлайновая справочная служба: http://www.olympusamerica.com/support Справочный телефон для клиентов: Тел. 1-888-553-4448 (бесплатный)

Наш справочный телефон для клиентов работает с 8 до 22 часов (с понедельника по пятницу) по восточному поясному времени http://olympusamerica.com/contactus Обновления для программного обеспечения Olympus находятся по адресу: http://www.olympusamerica.com/digital

# OLYMPUS EUROPA HOLDING GMBH =

Здания компании: Wendenstrasse 14-18, 20097 Hamburg, Германия Тел.: +49 40-23 77 3-0 / Факс: +49 40-23 07 61 Доставка товаров: Bredowstrasse 20, 22113 Hamburg, Германия

Письма: Postfach 10 49 08, 20034 Hamburg, Германия

#### Европейская служба технической поддержки для клиентов:

Посетите нашу домашнюю страницу http://www.olympus-europa.com или позвоните нам ПО БЕСПЛАТНОМУ НОМЕРУ\*: 00800 - 67 10 83 00

для Австрии, Бельгии, Дании, Финляндии, Франции, Германии, Италии, Люксембурга,

Нидерландов, Норвегии, Португалии, Испании, Швеции, Швейцарии, Великобритании

\* Пожалуйста, учитывайте, что некоторые операторы (мобильной) связи не дают доступа или требуют дополнительного префикса к номерам +800.

Для всех Европейских стран, которых нет в списке, если не удается соединиться с вышеуказанным номером, просим использовать следующие ПЛАТНЫЕ НОМЕРА +49 180 5 - 67 10 83 или +49 40 - 237 73 4899 Наша служба технической поддержки для клиентов работает с 9 до 18 часов по среднеевропейскому времени (с понедельника по пятницу)